# UNIVERSIDADE TECNOLÓGICA FEDERAL DO PARANÁ CAMPUS FRANCISCO BELTRÃO CURSO DE LICENCIATURA EM INFORMA´TICA

Renan Lamonato

# Ambiente tridimensional para o ensino lúdico da História

Francisco Beltrão, Paraná

2019

Renan Lamonato

# Ambiente tridimensional para o ensino lúdico da História

Trabalho de Conclusão apresentado ao Curso de Licenciatura em Informática como requisito parcial para a obtenção do título de Licenciado em Informática.

Universidade Tecnológica Federal do Paraná

Orientador: Paulo Júnior Varela Coorientador: Denis Lucas Silva

Francisco Beltrão, Paraná 2019

Renan Lamonato

# Ambiente tridimensional para o ensino lúdico da História

Trabalho de Conclusão apresentado ao Curso de Licenciatura em Informática como requisito parcial para a obtenção do título de Licenciado em Informática.

Status Trabalho aprovado.

Local e data de defesa Francisco Beltrão, Paraná, 21 de novembro de 2019 (Quinta-feira).

Paulo Júnior Varela Doutor em Informática pela Pontifícia Universidade Católica do Paraná (Orientador UTFPR)

Prof Paulo Júnior Varela Doutor em Informática pela Pontifícia Universidade Católica do Paraná (Presidente da Banca UTFPR)

> MICHEL ALBONICO Doutorado na Escola de Minas, Nantes, França (Membro1 Banca UTFPR)

DENIS LUCAS SILVA Mestre em Engenharia da Informação pela Universidade Federal do ABC (Membro2 Banca UTFPR)

Folha de Aprovação assinada encontra-se arquivada na Coordenação do Curso.

Dedico este trabalho à minha família. E a todos que permitiram manter minha sanidade mental.

#### AGRADECIMENTOS

Certamente estes parágrafos não incluirá a todas as pessoas que fizeram parte dessa importante fase de minha vida. Portanto, desde já peço desculpas àquelas que não foram citados, mas elas podem estar certas que fazem parte do meu pensamento e de minha gratidão.

Agradeço ao meu orientador Prof. Dr. Paulo Júnior Varela, ao co-orientador Prof. M.e. Denis Lucas Silva por auxiliarem a transformar uma ideia em um verdadeiro projeto.

Aos meus colegas de sala.

A Secretaria do Curso, pela cooperação.

Gostaria de deixar registrado também, o meu reconhecimento à minha família, pois acredito que sem o apoio deles seria muito difícil vencer esse desafio.

A empresa Overleaf que permitiu, junto ao Prof. Reinaldo, utilizar a versão 21 do modelo de TCC intitulada GoldenDragon em LATEX 2<sub>ε</sub>.

Enfim, a todos os que por algum motivo contribuíram para a realização desta pesquisa.

"Retiraremos de nossa cidade e conduziremos nosso inimigo para o túmulo que estiveram tão felizes cavando. Um esforço final, ´e tudo o que resta." (Halo 3, Alm. Hood)

#### RESUMO

A educação brasileira em sua maioria esta carente de ferramentas digitais para o uso como material pedagógico, principalmente as matérias de maior cunho teórico como as humanas, focado na disciplina de história os professores não possuem softwares que os apoiem em suas aulas de forma didática para permitir atingir um maior potencial educativo, assim se realizou o desenvolvimento de um software especifico para ser usado em sala de aula, pelos professores para realizarem suas aulas com a mesma confiabilidade do quadro-negro e do giz, porém permitindo maior visualização do conteúdo frequentemente visto em textos, que possa ser diretamente integrado aos planos de aula, e ao modo de ensino dos educadores, necessitando apenas de um computador e um projetor, o mesmo servindo como ferramenta de revisão para os próprios alunos, estruturado com sistema tridimensionais de ambientes e locais históricos, imagens interativas, divisão de conteúdos em níveis de profundidade separados por eventos dispostos em uma linha do tempo em escala global, além de textos explicativos sobre o que está sendo apresentado sendo acessáveis optativamente pelo usuário a qualquer momento, sistema para autoavaliação do usuário contendo questões de múltiplas escolhas a respeito dos assuntos previamente selecionados pelo usuário, elaborado para uso no ensino médio.

Palavras-chave: Educação. Software. Historia.

#### ABSTRACT

Most Brazilian education is lacking in digital tools for use as pedagogical material, especially the most theoretical subjects such as human subjects, focused on the discipline of history teachers do not have software to support them in their classes in a didactic way to allow to achieve greater educational potential, developed specific software to be used in the classroom to perform their classes with the same reliability as the blackboard and chalk, but allowing greater visualization of the content often seen in the classroom. Which can be directly integrated into the lesson plans and educators' teaching mode, requiring only a computer and a projector, serving as a review tool for the students themselves, structured with a three-dimensional system of historical environments and places , interactive images, dividing content into separate depths by events arranged on a timeline on a global scale, as well as explanatory texts on what is being presented being optionally accessible by the user at any time, user self-assessment system containing multiple choice questions regarding subjects previously selected by the user, designed for use in high school.

Keywords: Education. Software. history.

# LISTA DE TABELAS

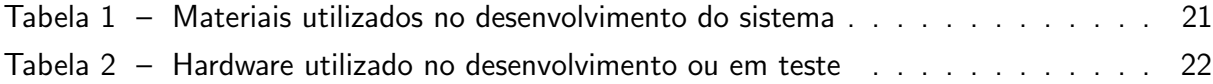

# **SUMÁRIO**

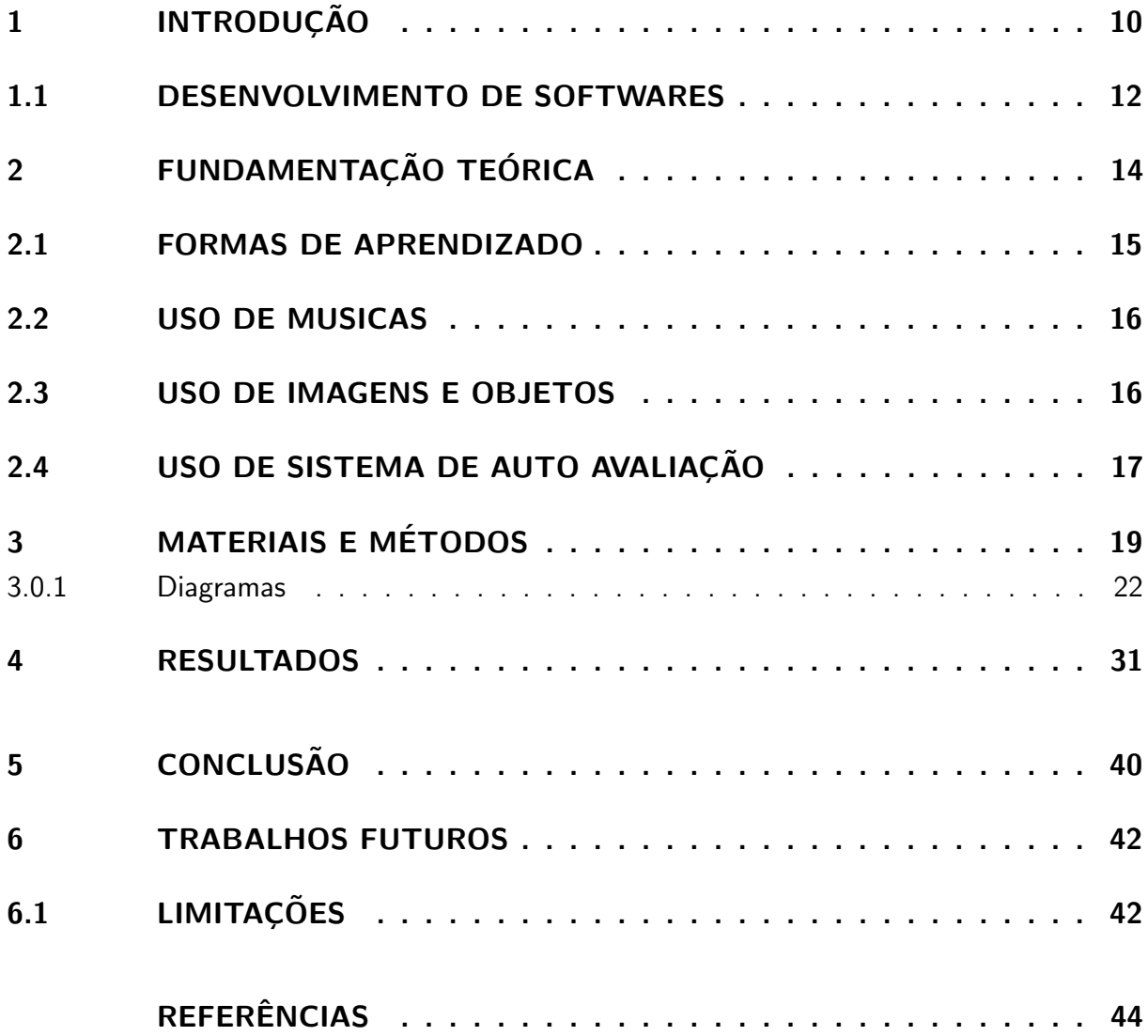

## <span id="page-10-1"></span><span id="page-10-0"></span>1 INTRODUÇÃO

Atualmente, com a convergência do computador para as telecomunicações, o crescimento maciço da internet, integração de serviços como dados, voz e imagens entre tantos outros que sibitaram uma maior circulação de informações independente das barreiras do espaço-temporais, ser facilmente síncronas ou assíncronas. Tornando, potencialmente, qualquer sujeito, que esteja conectado a rede de computadores, fazer parte atuante tanto no envio quanto na recepção da gigantesca rede de informações.

Nas academias e centros de pesquisas cada vez mais se torna um discurso atual e consensual coletivo sobre o caráter revolucionário das tecnologias criadas na era digital, em todas as áreas da sociedade e ciências, incluindo sua importância e impacto sobre a educação.

Apesar dos avanços, a educação brasileira se mantém carente de soluções que auxiliem professores e alunos dentro de sala de aula que continuam com os modelos estruturais do seculo XVI. Algumas iniciativas, como a instalação de retroprojetores, implantação de laboratórios de informática, são colocadas em prática, nos colégios e escolas públicas pelo Brasil. Contudo, poucas são as ações para integrar essas tecnologias as práticas de ensino em salas de aula, restando aos professores os livros e quadro negro na condução de suas aulas, enquanto tratam esses novos objetos da realidade das salas de aula como estranhos e a parte da educação.

Segundo [Diniz](#page-44-1) [\(2001\)](#page-44-1), os professores continuam em sala de aula tradicional, sem saber como transformar essas ferramentas e tecnologias em atividades de ensino e aprendizagem. Logo encontrar os computadores nas escolas sendo usados em uma atividade didática, fazendo parte do planejamento dos professores, da mesma forma que são os livros didáticos, calculadoras ou o giz é difícil.

Enquanto a uma significativa busca para integrar novas tecnologias ao ensino com a ideia de inserir a informática como uma disciplina na grade de ensino, pouco é realizado com o objetivo de a integrar diretamente ao ensino de outras disciplinas. Para algumas dessas a adoção, por exemplo, de software específicos é mais plausível que para outras.

Os softwares educacionais são uma alternativa para para unir a tecnologia as outras disciplinas do ensino, vindo para complementar a forma de repassar os conteúdos, logo não tendo uma função de destaque mas sim servindo de suporte para as outras disciplinas atingirem um maior potencial, entretanto nas grades de ensino como abordado por ??) As licenciaturas mantém uma carência na grade de ensino quando relacionado a tecnologias educacionais, dificultando que os novos professores tenham o conhecimento necessário para buscar, julgar e apresentar conclusões claras sobre softwares tanto em desenvolvimento quanto os que já estão no mercado.

Na matemática, por exemplo os professores dispõem do GeoGebra $\widehat{C}$ , um aplicativo que

pode ser usado diretamente online ou apos fazer o download, dinâmico que combina conceitos de geometria e álgebra em uma única interface, permitindo aos professores demostrarem de forma visual figuras e gráficos criados por formulas, sendo usado para ajudar a resolver vários modelos de equações, principalmente usado no ensino médio.

Também se pode citar o Google Earth $\odot$ , um software construído para geografia que explora imagens de satélite do mundo todo, terrenos e construções em 3D em centenas de cidades, utilizado tanto nas aulas de geografia a respeito da cartografia como também ao se estudar pontos de relevância como as 7 maravilhas do mundo. Já em outras disciplinas, que contêm uma quantidade grande de assuntos teóricos, como a história ou a geografia, há falta de ferramentas computacionais para uso prático em sala de aula.

A quase ausência de produtos computacionais para atualizar os materiais pedagógicos que os professores usam, é em parte por causa da grande especificidade dos software disponíveis. Por exemplo, o GeoExpert Lite $\odot$ , onde apresenta-se países, suas capitais e bandeira, além de alguns dados demográficos, o Earthquake $\odot$ , marca o epicentro de cada terremoto registrado e mais alguns dados técnicos, o Stellarium $\circled{c}$ , é um programa capaz de simular o céu diurno, noturno e os crepúsculos.

Quando um software é muito especifico em conteúdo, limitando o seu uso a poucos temas de uma disciplina, tornando-o inviável para o uso de forma eficiente em sala de aula. Pois muitos conteúdos estudados no ensino fundamental e médio são abordados pelos professores com duração de uma ou duas aulas, então o uso de programas muito específicos, ou com pouco conteúdo, pode resultar na necessidade de instalação constante de programas diferentes para contemplar todos os temas que são abordados. Consequentemente, para o professor fica mais fácil, e menos confuso para os alunos, continuar usando um livro.

Isso se soma a situação que os produtos digitais não são projetados especificamente voltados para as salas de aulas, e sim como repositórios e fontes de conhecimentos gerais, para auxiliar e complementar o ensino, mas não sendo pensado especificamente para as situações encontradas nas salas de aula brasileiras.

O ensino de história, na sua maioria, está pautado em métodos de décadas passadas, não atraindo a atenção dos alunos, o que resulta no não-aprendizado e na falta conhecimento dos fatos históricos nacionais e/ou internacionais. Como implicação maior, o sistema educacional fracassa na formação de pessoas capazes de correlacionar fatos contemporâneos com fatos históricos, ocasionado muitas vezes na repetição de erros sociais e políticos.

Na contramão deste desinteresse, os alunos, em sua rotina pessoal e familiar, são atraídos por vários filmes, seriados ou jogos de computador que abordam fatos históricos nacionais e/ou internacionais. O contato com estas representações históricas (reais ou não) é atrativa devido a qualidade e detalhamento usado na apresentação de cada fato histórico retratado. Isso tudo colabora para o entendimento e "visualização" da história.

Desta forma, com o intuito de que a história se torne mais interessante para alunos do ensino fundamental e médio, possibilitando que se tornem cidadãos mais críticos, este trabalho propõe o desenvolvimento de um ambiente composto por objetos de aprendizagem de alguns fatos históricos específicos a respeito da idade media. Um programa visual e dinâmico, usando animações, imagens interativas e estruturas tridimensionais, que possa ser diretamente usado pelos professores nas suas aulas e pelos alunos para os estudos.

Com o programa proposto, almeja-se oferecer aos professores uma boa ferramenta computacional para usarem em suas aulas, sem necessariamente precisar mudar a forma de ensino, com isso poderão priorizar es explicações, e usar o quadro-negro para reforçar pontos específicos. Também, impactar diretamente em dois dos grandes problemas da educação, que são: a dificuldade em manter os alunos concentrados nas aulas e a ausência de tecnologias utilizáveis em sala de aula.

#### <span id="page-12-0"></span>1.1 DESENVOLVIMENTO DE SOFTWARES

Outro problema dos software voltados para a educação, está nas diferentes visões de quem desenvolve e quem utiliza. Os software para a educação são desenvolvidos com conhecimentos teóricos e científicos de especialistas, deixando-os elegíveis para o uso, todavia, como na maioria dos software de computador, n˜ao s˜ao consideradas as formas de disponibilizar e apresentar os conteúdos e conhecimentos inseridos nos mesmos, tornando-os sem atratividade. Inclusive, qualquer pensamento em como o professor iria abordar um determinado conteúdo, ou como os alunos usariam as informações não são considerados no desenvolvimento. Isso resulta em software "chatos", com poucas formas de interação com os usuários, que não conseguem manter a atenção do aluno nos estudos, como fazem, no seu cotidiano, os jogos, filmes e séries.

Ou simplesmente criam sistemas que transcrevem os assuntos abordados ate o momento com o uso de cadernos e do quadro para forma digital, enquanto isso pode ser considerado de diversas formas um avanço, acaba sendo também uma perda, uma vez que se deixa de utilizar diversos recursos funcionais que a tecnologia computacional pode oferecer, que acabam esquecidas, sendo que ou tentam manter igual mais digital ou mudar completamente a forma de ensino

Em vez de tratar a tecnologia como uma ferramenta que viria na forma de um meio de campo para permitir aos professores repassarem seus conhecimentos de formas mais claras e precisas oferecendo formas mais distintas e variadas de ensino, acabam apenas traduzindo as informações físicas em digital.

Assim se propôs esse projeto a construção de um software que fosse voltado para o ensino de historia, não como peça fundamental mas sim como um suporte aos professores para que os mesmos conseguissem passar o conteúdo com maior facilidade e que conseguissem manter a atenção dos alunos na aula, enquanto indiretamente permitisse aos alunos verem

a informática não apenas como algo para o lazer mas sim como um meio de adquirirem conhecimento.

Para isso foi realizado uma pesquisa a respeito de assuntos históricos e selecionados um principal para ser abordado no software, o feudalismo, e como se tinha como objetivo ser fácil uso e sem que os professores precisassem alterar a forma que os mesmo ensinam, foi realizado uma pesquisa sobre algumas formas de aprendizagem, para melhor estruturação do conteúdo dentro do software e por fim construído um sistema para uto avaliação para os alunos saberem se assim desejarem se conseguiram compreender o conteúdo abordado ou quais partem devem voltar a revisar.

### <span id="page-14-1"></span><span id="page-14-0"></span>2 FUNDAMENTAÇÃO TEÓRICA

Conforme discutido anteriormente. Faz-se necessário o desenvolvimento de software educacionais eficientes, capazes de serem utilizados como material pedagógico pelos professores. De acordo com [Silva](#page-44-2) [\(2014\)](#page-44-2) "Isso significa que trazer as tecnologias para o ambiente educativo pode tornar a processo de ensino e aprendizagem mais prazeroso, mais chamativo e significativo para aquele que aprende e mais dinâmico para aquele que educa".

Logo, segundo [Papert](#page-44-3) [\(1985\)](#page-44-3),"A implantação da informática na educação consiste basicamente de quatro ingredientes: o computador, o software selecionado, o professor capacitado a usar o computador no processo educativo, e o aluno".

Considerando que grande parte dos colégios já adquiriram através de projetos governamentais, laboratórios de informática e os retroprojetores, o conjunto professor, software e aluno devem ser desenvolvidos. Com o entendimento que cada um desses influencia o outro precisa-se de um bom software para o professor capacite-se no seu uso e, em seguida, possa-o usar da maneira mais adequada em sala de aula para ensinar aos alunos.

Segundo [Nerici](#page-44-4) [\(1983\)](#page-44-4) "o material didático é uma exigência daquilo que está sendo estudado por meio de palavras, a fim de torná-lo concreto e intuitivo, e tem um papel destacado no ensino de todas as disciplinas".

Complementado por [Viera](#page-44-5) [\(1999\)](#page-44-5)"[...]além do mais, qualquer software que se propõe a ser educativo tem que permitir a intervenção do professor, como agente de aprendizagem, como desencadeador e construtor de uma prática específica e qualificada que objetiva a promoção do aprendiz."

Assim o softwares desenvolvido foi moldado para o uso didático, e não apenas um adaptação para educação, sendo que o mesmo possui objetivos claros e específicos de seus deveres, o ensino dos alunos.

> designam todos os recursos usados no processo ensino-aprendizagem, com o propósito de tornar mais eficaz a transmissão da mensagem pelo professor e mais eficiente a aprendizagem pelo aluno. E um elo entre o que o professor ´ fala e a realidade que deseja transmitir, ou seja, substituir do melhor modo possível a realidade. [\(MARTINS, 1985,](#page-44-6) p. 202).

Logo uma das funções dos recursos disponíveis aos educadores é conseguir auxiliar na ponte entre o conhecimento e os estudantes, muitas vezes para buscar tornar mais concreto informações abstratas.

Tendo em vista o ambiente de qual os alunos fazem parte, os professores devem continuar a buscar novas ferramentas e métodos que vão de encontro com os alunos, que <span id="page-15-1"></span>ofereça uma semelhança amigável, onde os alunos consigam ver características que chamam sua atenção.

Mesmo as instituições caminham em direção a tecnologia no ensino com o uso dos ambientes virtuais de ensino, como por exemplo os Moodles, servindo de apoio a aprendizagem.

Parafraseando o trabalho de [Marchini](#page-44-7) [\(2009\)](#page-44-7), ao estudar o uso de estruturas mais concretas para o ensino de geometria pode-se concluir que o desenvolvimento da percepção espacial e sua compreensão concreta são características fundamentais e necessárias para o vínculo entre teoria e prática vital para o compreensão das disciplinas e seu uso na compreensão e percepção das formas e propriedades geométricas presentes em seu cotidiano.

Assim ao trazer ferramentas que permitam aos professores retirar o foco apenas dos livros e oferecer uma maior visualização do assunto, leva os alunos a compreenderem melhor as informações que estão sendo passadas, é conseguindo assim criar uma conexão mais fácil entre a observação e o aprendizado.

Da mesma forma que [Fonseca](#page-44-8) [\(2008\)](#page-44-8) escreveu a respeito do potencial do uso de modelos tridimensionais em ambientes virtuais para diversos fim com foco em informação georreferenciada, assim mostrando a utilidade dessas técnicas de produção para auxiliar o percepção e entendimento e a importância e necessidade de ambientes com objetos tridimensionais para um maior aprendizagem.

#### <span id="page-15-0"></span>2.1 FORMAS DE APRENDIZADO

Esses pontos são defendido por [Gardner](#page-44-9) [\(1995\)](#page-44-9) na obra inteligencias múltiplas a teoria na pratica, as diversas formas de aprendizagem estudadas são de grande valia para as metodologias de ensino, uma vez que defende que as pessoas tem formas diferente de aprenderem cada tipo de informação, e a tecnologia pode vir a oferecer algumas dessas formas com maior facilidade do que sem o uso delas.

Gardner e suas formas de aprendizagem:

Inteligencia Musical: e a capacidade de se aprender, concentrar quando ouvindo certos tipos de musicas, além de conseguir aprender melodias.

Inteligencia corporal-cinestésicas: habilidades físicas, controle corporal conseguir realizar com maestria ações que envolvam o movimento

Inteligencia lógico-matemática: junto da linguística e uma das usuais utilizadas pelos professores nas salas de aula, envolve conhecimento como logica, domínios sobre fundamentos matemáticos, e capacidade de resolver problemas que dependam do uso do raciocínio logico

Inteligencia linguística: conhecimento e uso de sentença gramaticais, como o uso da linguagem como um domínio universal muito desenvolvida nas escolas, envolvendo leitura e interpretação de texto.

<span id="page-16-2"></span>Inteligencia espacial: posicionamento e localização fazem parte dessa inteligencia, como noção de distancia e uso de mapas,

Inteligencia interpessoal: conseguir analisar e conhecer os outros, estados de ânimos, temperamentos e motivações.

inteligencia intrapessoal: ao contrario da interpessoal e o auto conhecimento, e a capacidade de conhecer a si mesmo suas características, qualidades, defeitos ou ideias.

Essas diversas formas alternativas, dificilmente podem ser abordadas simultaneamente em uma sala de aula, mas algumas podem ser alcançadas ou melhoradas graças ao uso de alguns softwares, permitindo ao aluno ter uma forma de adquirir conhecimento mais diversas

Enquanto algumas das inteligencias como a corporal-cinestésica e quase totalmente ignorada nos software alguns como espacial, linguística, musical, intrapessoal e de forma indiretas interpessoal são desenvolvidas em algum grau como sera melhor abordado nas metodologias.

#### <span id="page-16-0"></span>2.2 USO DE MUSICAS

A musica sempre esteve presente nos mais diversas sociedades através da historia humana, assim se torna quase natural buscar a levar para os programas de computadores como um "Plus"a mais, como e dito por [Herculano](#page-44-10) [\(2009\)](#page-44-10)"A música é uma linguagem muito abrangente e capaz de englobar elementos essenciais para o adequado desenvolvimento do indivíduo" e continuando o mesmo autor "A música expressa, conforme as diferentes épocas e culturas, sentimentos e ideologias."

E parafraseando uma das ideias abordadas por [Herculano](#page-44-10) [\(2009\)](#page-44-10) e [Pereira](#page-44-11) [\(2014\)](#page-44-11)  $É$  possível mostrar para os alunos diferentes culturas através do conhecimento de variadas manifestações da música, Onde cada período Construiu seu próprio estilo musical que representa suas formas de ver o mundo com peso equivalente para aprender a respeito do mundo como o uso de livros, já frequentes nas escolas.

Assim as musicas além de ambientar a época ajudam a imergir nos assuntos estudados com mais facilidade do que com sua ausência, permitindo a quem ouve construir mentalmente o ambiente com mais facilidade jã que se utilizaria de mais que apenas um sentido a,

## <span id="page-16-1"></span>2.3 USO DE IMAGENS E OBJETOS

De acordo [silva Alencar](#page-44-12) [\(2015\)](#page-44-12) as imagens estão presentes o tempo todo no dia-a-dia. Muitas vezes escutamos as pessoas falarem que"uma imagem vale mais do que mil palavras", e este ditado popular define bem a importância da imagem na história da humanidade, sobretudo para a sociedade contemporânea tão ligada era digital com imagens e sons.

> As imagens são recursos importantes no ensino, nem mais e nem menos quando comparadas aos textos. Estes dois tipos de linguagem estão longe de serem opostos, pois eles mais se complementam do que se anulam uma

vez que ambos são veículos para repeçar informações. No ensino, usam na maioria das vezes as existentes no livro didático, e estas uma vez ou outra n˜ao condizem com o cotidiano dos alunos. Nesse contexto surge a necessidade de se estudar, analisar e interpretar imagens, com o objetivo de problematizá-las como recurso didático. [\(SILVA ALENCAR, 2015\)](#page-44-12).

<span id="page-17-1"></span>Esses recursos proporcionam um maior dinamismo em sala de aula, possibilitando melhor compreensão, aplicabilidade e interação do conteúdo abordado com o cotidiano do aluno.

O uso de imagens variadas para repassar informações não e uma novidade, e sim tido como uma das primeiras formas de comunicação, que antecede muito o alfabeto fonético atual usado no ocidente, como e visto com grande destaque na idade media e renascença com o que se tornou conhecido como o livro do homem pobre, as pinturas e vitrais das igrejas que através de imagens mostravam momentos bíblicos importantes.

[LAIA](#page-44-13) [\(2016\)](#page-44-13) Contudo, sabe-se que a prática dos professores ainda está muito focada no saber contido em textos, considerando esses como únicas fontes de conhecimento, e acabam por ignorar o restante da sensibilidade visual daquele que aprendem. As aulas tradicionais, que quase sempre não se preocupam com o aprendizado baseado na experiência visual fazem com que o avanço educacional seja lento, apesar de todas as transformações que a educação já sofreu

## <span id="page-17-0"></span>2.4 USO DE SISTEMA DE AUTO AVALIAÇÃO

Segundo [Francisco](#page-44-14) [\(2013\)](#page-44-14) a avaliação ainda não e vista como metodologia aplicada para construção e analise dos saberes dos alunos e sim como uma forma punitiva aplicada pelos professores.

> A avaliação ainda não se consolidou como ferramenta formativa em muitos dos espaços escolares e, em vários contextos, é utilizada como disciplinadora, como ameaça para conseguir a atenção e comportamento adequado dos alunos. [\(FRANCISCO, 2013\)](#page-44-14).

Para esse autor as avaliação e um instrumento utilizado para coletar dados, e assim entender o andamento do desenvolvimento pedagógico, e nesse aspecto a autoavaliação se torna de grande relevância, tendo não a busca de informação por parte do professor mas pelo próprio aluno para descobrir como segue o seu desenvolvimento.

> Nesta perspectiva, entende-se que a autoavaliação é um componente importante ao ser utilizada como um instrumento da avaliação formativa, pois auxilia os alunos a adquirir uma capacidade cada vez maior de analisar suas próprias responsabilidades, atitudes, comportamento, pontos fortes e fracos, suas condições de aprendizagens e suas necessidades para atingir os objetivos. [\(FRANCISCO, 2013\)](#page-44-14).

Com a pratica constante de auto avaliação os alunos conseguem perceber rapidamente alguma fragilidade em relação algum dos assuntos abordados além de desenvolver um sentimento de responsabilidade pessoal, e observar ser próprio desenvolvimento.

#### <span id="page-19-1"></span><span id="page-19-0"></span>3 MATERIAIS E MÉTODOS

De acordo com [Helio](#page-44-15) [\(2011\)](#page-44-15), para se desenvolver um software que prese pela qualidade e diminuição de custos tanto no desenvolvimento quanto na manutenção, é necessário a utilização adequada de um método de desenvolvimento especifico para o tipo de aplicação.

Para atingir os objetivos de médio e preparar o ambiente para os longo prazo, quem envolve níveis de complexidade variados, foi necessário um planejamento prévio. Para tal, considerando o proposto neste trabalho se utilizou um modelo hibrido entre o incremental de Pressmam e o modelo espiral de Bohmkalinke, resultando na possibilidade de construir blocos de conteúdos e anexa-los diretamente sem grandes ajustes, além de viabilizar manutenções praticas, e atualizações rápidas, permitindo aos desenvolvedores priorizarem um único modulo por vez e uma vez concluído possa ser testado individualmente.

Para o desenvolvimento de cada modulo foi utilizado o modelo espiral, uma vez que cada módulos possuíram muitos requisitos a serem desenvolvidos, necessitando de constantes revisões para se adequar corretamente ao assunto abordado e ao ambiente em sala de aula.

O software desenvolvido nesse trabalho, demanda de significativo poder de processamento, em grande parte pelas representações tridimensionais de objetos da história, como por exemplo, uma carroça. Consoante a isso, as plataformas mobile e web, que são as de maior interesse do público alvo, os alunos, por estar mais acessível, não são consideradas nesse trabalho. Em contrapartida, a plataforma desktop se apresentaram como opção mais adequada aos requisitos de processamento, armazenamento e conexão fácil com retroprojetores para o software proposto.

O software contem uma gama de recursos funcionais para atingir os objetivos que aviam sido planejados, um mapa geral global com as fronteiras politicas que se atualizam de acordo com o período estudado, usado para navegar entre os períodos, eventos e para permitir que o professor conceitue a noção do espaço-tempo na historia e que as fronteiras não são permanentes, assim saber a importância de cada evento tem no seu próprio período, além de permitir a visualização que não e apenas por estar estudando um assunto separado para facilitar a compreensão que o resto do MUNDO esta parrado e permitir o entendimento dos efeitos globais que cada marco histórico causa de forma direta ou indireta a nível mundial, cenários moldados para exemplificar de forma visual episódios históricos e estruturas icônicas, um sistema com perguntas de múltipla escolha, além de interfaces com nível de animação variadas, e estruturadas através de tópicos para cada narrativa, sempre apoiada por textos descritivos em relação ao assunto abordado no momento, além de contar com um sistema para anotações próprias do usuário e de realizar desenhos com o uso de mause ou da lousa digital para grifar pontos específicos e oferecer maior dinamismo as aulas.

<span id="page-20-1"></span>Para se manter grandes quantias de informações em um software foi necessário um sistema de armazenamento, deste modo as informações podem ser armazenadas e recuperadas de maneira simplificada oferecendo assim uma redução em relação ao espaço ocupado no disco rígido, se tornou necessário um sistema de memória não volátil, um banco de dados. Para uso prático foi utilizado o Sqlite uma extensão que fica integrado ao software garantindo que as informações possam ser mantidas, este não necessita de instalação para seu funcionamento.

A prototipação do software se realizou com a ferramenta de programação Unity $(\widehat{C})$ e, consequentemente, a linguagem de programação C Sharp  $(C#)$ , pois é a utilizada na Unity $\widehat{C}$ . Esta é um ambiente de desenvolvimento muito utilizado na criação de jogos para computador, o que a torna uma opção viável para um programa educacional, facilitando a adição de características que tornam os jogos tão atraentes visualmente. Além de apresentar uma curva de aprendizado menor que outras ferramentas, como o AppGameKit $(\widehat{c})$ , tem uma boa documentação e uma comunidade de desenvolvedores ativa e colaborativa.

Durante o desenvolvimento das estruturas tridimensionais, contidas no software se utilizou o software de modelagem Blender $\odot$ . Que já contem um sistema para realizar a pintura digital dos objetos e um sistema de animação, permitindo a realização de testes dos objetos tridimensionais dentro da própria engine. Os objetos criados no Blender $\odot$  foram exportados para o Unity $\odot$ , utilizando a extensão .CALLADE.

Outras imagens, necessárias na parte visual do software, acabaram sendo desenvolvidas utilizando os programas Gimp  $2\textcircled{c}$  e Clip Studio $\textcircled{c}$ . O Gimp  $2\textcircled{c}$  possui um leque de filtros maiores que Clip Studio $\odot$  todavia, para o desenho a mão o Clip Studio $\odot$  possui um melhor resultado final devido a qualidade dos modos e tipos de pinceis disponíveis.

Os dados e representações priorizados para serem adicionados ao software foram baseados em um conjunto de obras educacionais sendo elas: Memorex da positivo , Historia Geral e do Brasil e Historia Cultura e Sociedade, nas quais estão contidas informações a respeito dos tópicos abordados na grade escolar definida pelo Ministério da Educação, para o ensino fundamental e médio. Deste modo, os professores tem as informações necessárias para realizarem suas aulas de acordo com a ementa das disciplinas.

De acordo com [Trigueiro Marilucia](#page-44-16) [\(2014\)](#page-44-16)"não existem metodologias boas ou más intrinsecamente, e sim metodologias adequadas ou inadequadas para tratar um determinado problema". Tanto a forma de construção do programa proposto quanto a forma que ele deve ser aplicado em aula não busca forçar os professores a usarem um método escrito em pedra, mas o adaptar para a situação do cotidiano de sala de aula colaborando para diminuir a distancia existente entre as novas tecnologias digitais e as salas de aulas.

<span id="page-20-0"></span>[1.](#page-20-0)

| <b>Material</b>             | Versão     | Disponível em                                      | Aplicação                     |  |
|-----------------------------|------------|----------------------------------------------------|-------------------------------|--|
| Unity                       | 2018.3.7f1 | https://unity.com/pt                               | Programa com uma Game         |  |
|                             |            |                                                    | Engine capaz de trabalhar     |  |
|                             |            |                                                    | com 2d e 3d no                |  |
|                             |            |                                                    | desenvolvimento tanto de      |  |
|                             |            |                                                    | jogos, animações e vídeos     |  |
|                             |            |                                                    | com aplicação em c charp.     |  |
|                             | 2.8        | https://www.blender.org/                           | Ferramenta para criação,      |  |
| <b>Blender</b>              |            |                                                    | modelagem, textualização,     |  |
|                             |            |                                                    | pintura digital e animações   |  |
|                             |            |                                                    | em 3d.                        |  |
|                             | 1.3.8      |                                                    | Editor de código-fonte        |  |
| Visual Studio               |            |                                                    | desenvolvido pela Microsoft   |  |
| Code                        |            | https://code.visualstudio.compara Windows, Linux e |                               |  |
|                             |            |                                                    | macOS.                        |  |
|                             | 7.3        |                                                    | Linguagem de programação,     |  |
| C#                          |            |                                                    | orientada a objetos usada na  |  |
|                             |            |                                                    | ide no Unity.                 |  |
|                             | 3.21.0     | https://www.sqlite.org/                            | Biblioteca em linguagem C     |  |
| sqlite                      |            |                                                    | que implementa um banco de    |  |
|                             |            |                                                    | dados SQL embutido.           |  |
| Sqliteadmin                 | 0.8.3.2    | https://www.sqlite.org/                            | Modelagem do Banco de         |  |
|                             |            |                                                    | Dados do Sistema.             |  |
| Gimp                        | 2.10.12    | https://www.gimp.org/                              | Programa voltado              |  |
|                             |            |                                                    | principalmente para criação e |  |
|                             |            |                                                    | edição de imagens raster, e   |  |
|                             |            |                                                    | em menor escala também        |  |
|                             |            |                                                    | para desenho vetorial.        |  |
|                             | 1.9.2      | https://www.clipstudio.net/                        | É uma família de aplicativos  |  |
|                             |            |                                                    | de software para a criação    |  |
| Clip Studio Paint           |            |                                                    | digital de quadrinhos,        |  |
|                             |            |                                                    | ilustração e animação 2D      |  |
|                             |            |                                                    | quadro a quadro.              |  |
| Continua na página seguinte |            |                                                    |                               |  |

Tabela 1 – Materiais utilizados no desenvolvimento do sistema

| <b>Material</b> | Versão | Disponível em                       | Aplicação                  |
|-----------------|--------|-------------------------------------|----------------------------|
| Visual Paradigm | 15.0   | https://www.visual-<br>paradigm.com | Visual Paradigma é uma     |
|                 |        |                                     | Ferramenta UML que suporta |
|                 |        |                                     | UML 2, SysML e Notação de  |
|                 |        |                                     | Modelagem de Processos de  |
|                 |        |                                     | Negócios.                  |

Tabela  $1 -$  na página anterior

Tabela 2 – Hardware utilizado no desenvolvimento ou em teste

<span id="page-22-0"></span>

| Equipamento   | Versão  | Loja                                      | Aplicação                      |
|---------------|---------|-------------------------------------------|--------------------------------|
| Mesa Huion    | H1060P, | http://www.huion.com/                     | Mesa digitalizadora utilizada  |
|               |         |                                           | para realizar as pinturas 2d e |
|               |         |                                           | 3d.                            |
| $Px$ s        | 3000    | https://www.casio-<br>intl.com/br/pt/emi/ | Piano digital utilizado para   |
|               |         |                                           | compor parte do soundtrack     |
|               |         |                                           | do software.                   |
| Lousa digital |         |                                           | conjunto de software e         |
|               |         |                                           | hardware que projeta a         |
|               |         |                                           | interface da tela do           |
|               |         |                                           | computador numa superfície     |
|               |         |                                           | plana capaz de interagir com   |
|               |         |                                           | o toque de certos aparelhos.   |

As ferramentas descritas nas Tabelas [1](#page-20-0) e [2](#page-22-0) foram utilizadas em algum ou ambos ciclos de desenvolvimento para construção do software.

#### <span id="page-22-1"></span>3.0.1 Diagramas

Os diagramas de caso de uso são uma foram rápida de definir quais são os objetivos do usuário, por que ele abre o software, e uma forma pratica de montar a base da ideia de um software, normalmente respondendo a pergunta, por que o usuário vai usar o software?

O diagrama de caso de uso localizado no apêndice Figura 1 contem as principais funções que o software comporta que aqui serão abordados parcialmente e mais detalhadas nos diagramas de sequencias de cada caso:

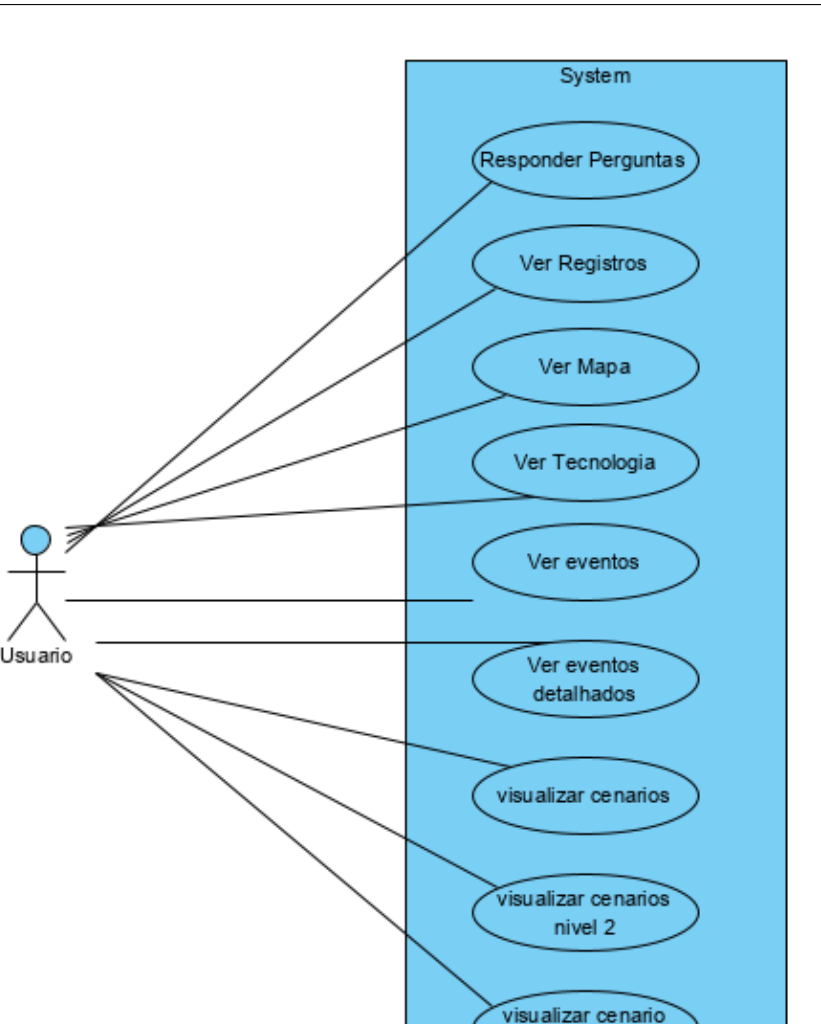

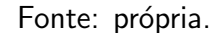

nivel 3

As Perguntas enquanto não e o objetivo primário são um complemento útil, que permite uma analise tanto de diagnostico como da fixação do conteúdo, permitindo um melhor aproveitamento do software quando sabe-se previamente onde se encontram as principais deficiências

o sistema de Registro e uma areá de fácil acesso as informações organizadas por todo o software, em vez de perco rer todas as etapas quando busca apenas um detalhe, pode ser acessado diretamente no registro, por exemplo igrejas feudais, apenas acessar o registro feudo e o sub registro igreja que recebe as informações a respeito das igreja feudas diretamente.

- O Mapa e um dos pontos chaves do software permitindo navegar pelos seculos e buscar os eventos desejados, além de permitir visualizar as mudanças politicas dos seculos. e onde acontece cada um dos eventos que frequentemente são estudados
- As Tecnologias são uma areá acessível do mapa que possui uma importância própria, igual as fronteiras elas mudam, mas majoritariamente como uma evolução e a aba tecnologia busca mostrar essa evolução, permitindo uma leitura abreviada a respeito das tecnologias.
- Os Eventos são as informações que aparecem nas janelas quando clica em um dos alertas no

mapa, cada um contendo informações a respeito de algum fato que tenha ocorrido naquela areá do mapa naquele período da historia.

Os Eventos Detalhados são um segundo nível das informações dos eventos, possuem um caso de uso próprio já que possui duas formas principais que podem surgir, a primeira são informações curtas para enriquecer mais o fato abordado, a segunda forma, e quando aquele evento não apenas uma evento sozinho e sim o começo de uma cadeia de eventos ou com duração longa, que para ser passado se usa um sistema de apresentação que e acessível pelos eventos detalhados.

- Os Cenários são uma forma diferente de eventos detalhados, para aumentar a visualização, alguns eventos possuem cenários em tridimensionais para apresentação em salas de aula quanto para estudo próprio como foi argumentado anteriormente.
- Os cenários possuem um sistema semelhante ao do mapa onde as estruturas ao serem clicadas abre uma aba com informações a respeito dela denominadas Cenário 3d Nível 2.

As informações de Nível 3 são os detalhes mais aprofundados de cada estrutura, envolvendo imagens interativas, e descrições das estruturas e propósitos com maior riqueza de detalhes, além de abordar informações culturais, leis, formas de produção encontradas no nível 3.

A seguir se apresentara as explicação dos diagramas de sequencia localizados no apêndice, que detalharão mais profundamente como o software se comporta com a interação do usuário.

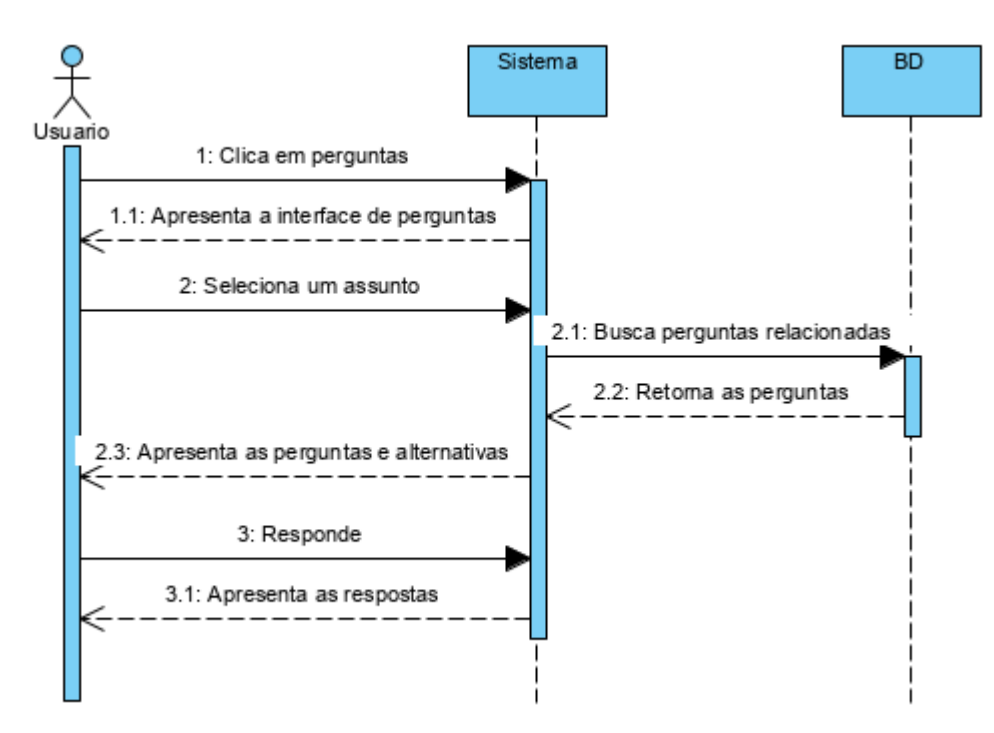

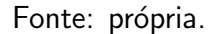

O usuário ao acessar o software em sua pagina inicial ira encontrar 4 botões, mapa, Perguntas, outros e sair. ao clicar em perguntas sera direcionado a outra pagina, onde a duas colunas inicialmente a da direita esta vazia e a da esquerda contendo vários botões, cada um deles

com um assunto anotado, ao clicar em um dessas opções, o sistema vai acessar o banco de dados e trazer as perguntas a respeito do assunto selecionado para a coluna direita, apos o usuário ler e responder a alternativa que acreditar ser certas, e confirmar as questões que acertar ficam verdes e as que errar em vermelho.

#### de Sequencia

Rwgistro.png de Sequencia Rwgistro.png de Sequencia Rwgistro.png de Sequencia Rwgistro.png

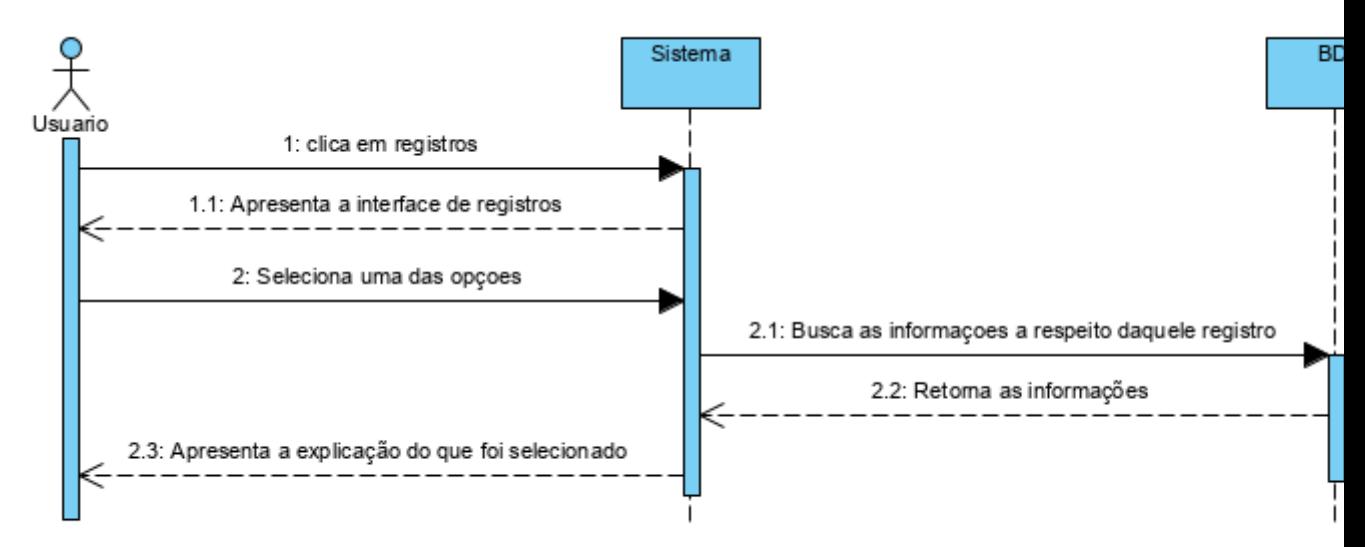

#### Fonte: própria.

Para acessar o diagrama de registro e necessário clicar em outros, que ira trazer os botões de credito, Registros, configurações e voltar, os registros, são documentos que contem em sua maioria uma imagem e um texto descritivo a respeito de um assunto, ao clicar em registros o sistema carrega uma nova interface, essa interface possui 3 áreas principais uma linha

horizontal superior onde os assuntos principais estão localizados, e a baixo dessa linha a duas colunas uma a esquerda contendo subtópicos a respeito da opção selecionada do assunto principal e a direita o o documento a respeito do que foi selecionado.

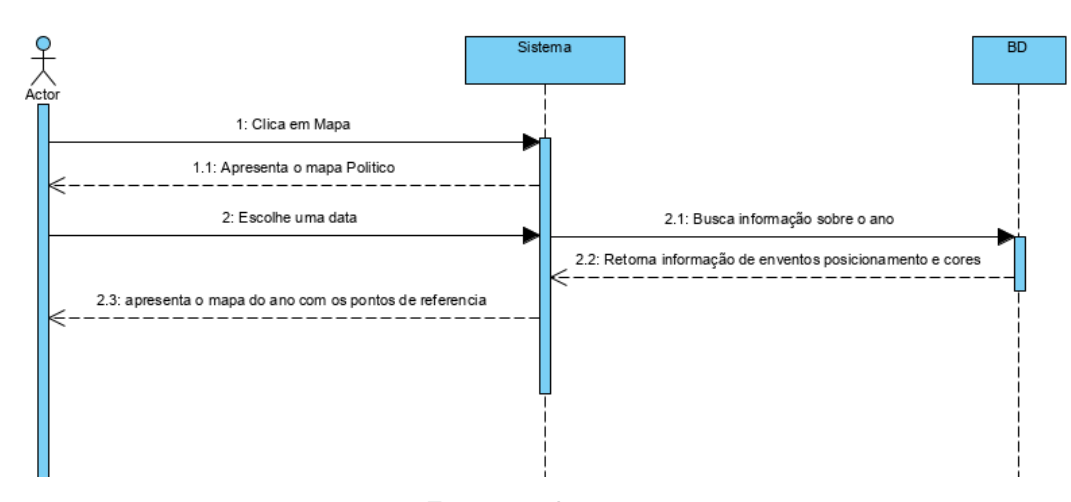

Fonte: própria.

#### Figura 7 - Diagrama de sequencia mapa

Quando o software abre o botão mais em cima e mapa, ao ser clicado carrega a interface do mapa múndi, sendo visto as fronteiras politicas podendo ser navegado com as cetas e com o mause, além de dar zoom com o scroll do mause ou "X", e afastar com o scroll do mause ou o "Z"na parte superior a alguns controles, e na posição centra uma linha do tempo(slider) e em baixo uma data ao alterar a data ou reposicionar a linha do tempo as fronteiras se ajustam ao período selecionado.

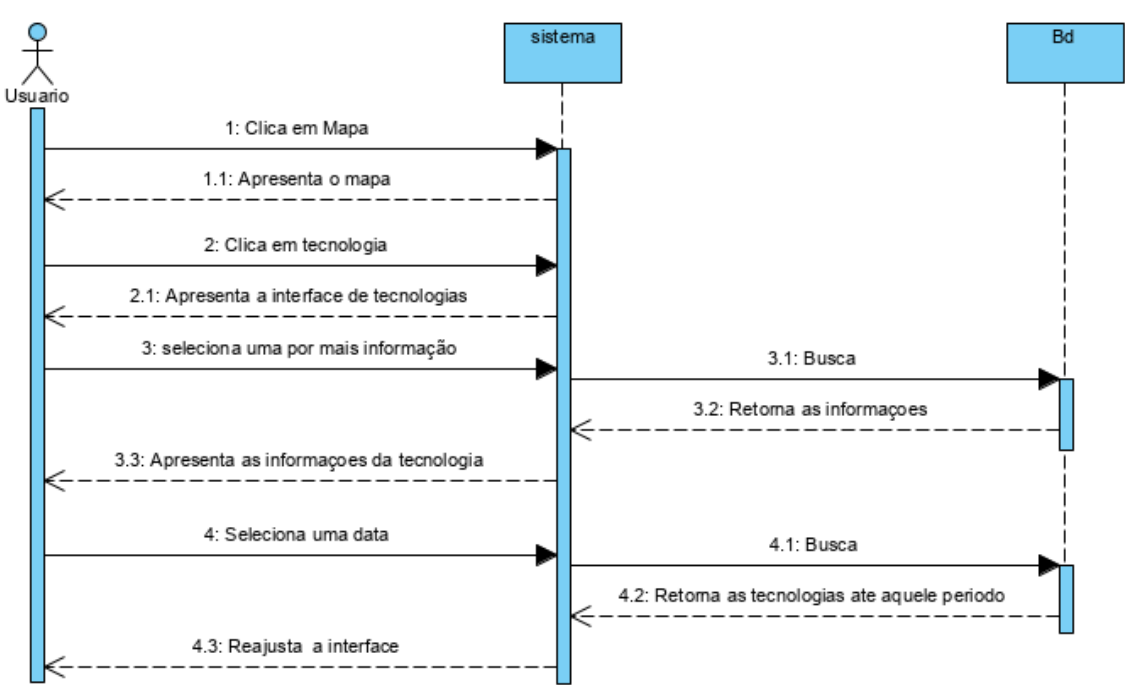

## Tecnologia.png Tecnologia.png Tecnologia.png Tecnologia.png

Fonte: própria.

Figura tecnologias Assim que acessar o mapa a algum botoes interativos na parte superior ao clicar no botão superior denominado tecnologia ira abrir a interface de tecnologias no qual as tecnologias desenvolvidas naquele período histórico aparecem e ao clicar nelas trazer uma pequena explicação

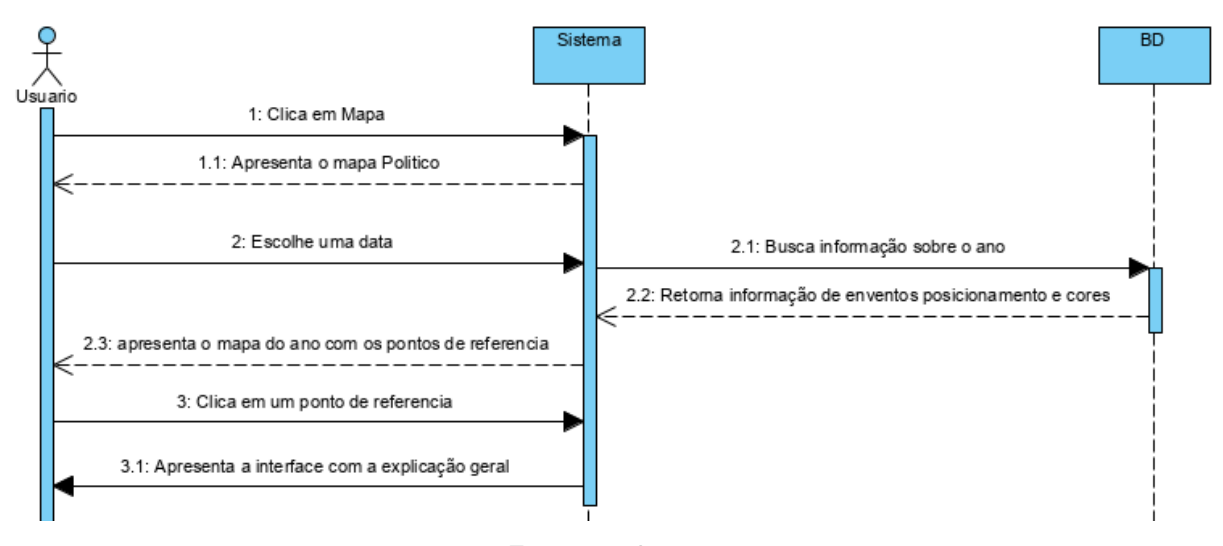

Fonte: própria.

Figura 5 - Diagrama de sequencia Gerais

O mapa não mostra apenas o reajuste das fronteiras pelo tempo, ele também e a porta de entrada para assuntos históricos variados, esses assuntos são acessados por eventos, que são uma forma de gatilhos para acessar certas informações do banco de dados, ao selecionar uma data, caso tenha acontecido algum evento relevante no período um sinal aparece no mapa na areá aproximada dele, ao ser clicado abre uma janela interna sobre o mapa, essa janela tem informações em texto e imagens a respeito do evento, suas causas e efeitos, em alguns casos botoes para acessar outras informações mais aprofundadas.

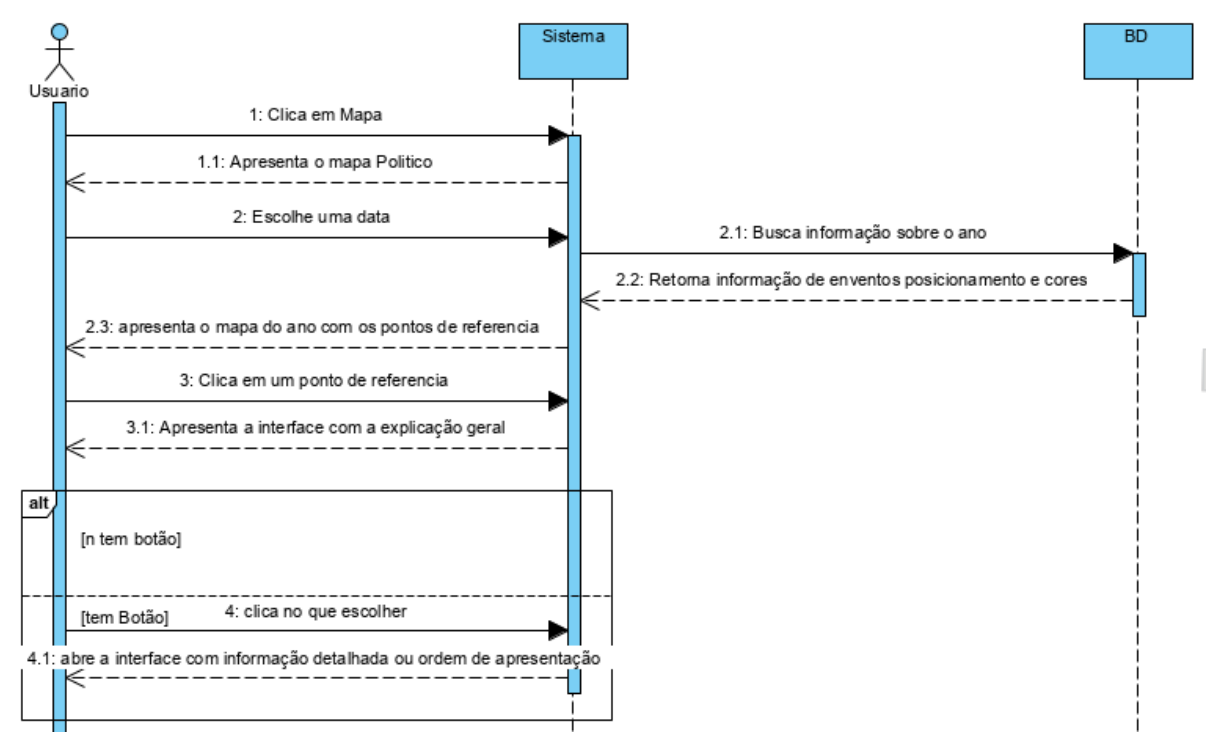

Fonte: própria.

Figura 6 - Diagrama de sequencia Especifico

E a continuação direta dos eventos gerais, ao abrir um evento pode conter certos botoes localizados na parte inferior direita, esses botoes possuem vários propósitos dependendo do evento, no caso de uma guerra vai abrir uma pagina contendo informações de cada lado dessa guerra, ou pode conter imagens interativas, onde o usuário vai ter áreas clicáveis que tragam alguma informação especifica, ou se esse evento não for um evento único e sim uma cadeia de eventos de longa duração ira abrir outra interface contendo em ordem de slides informação a respeito do evento completo, essas informações ficam e num primeiro momento ocultas, atrás de imagens que as representam, mas ao clicar nessas imagens uma aba na parte inferior se abre contendo a explicação por trás de estar aquela imagens sendo mostrada, outro aspecto que pode ser encontrado nesse eventos específicos e a existência de cenários tridimensional para o qual a um conjunto de casos de uso específicos.

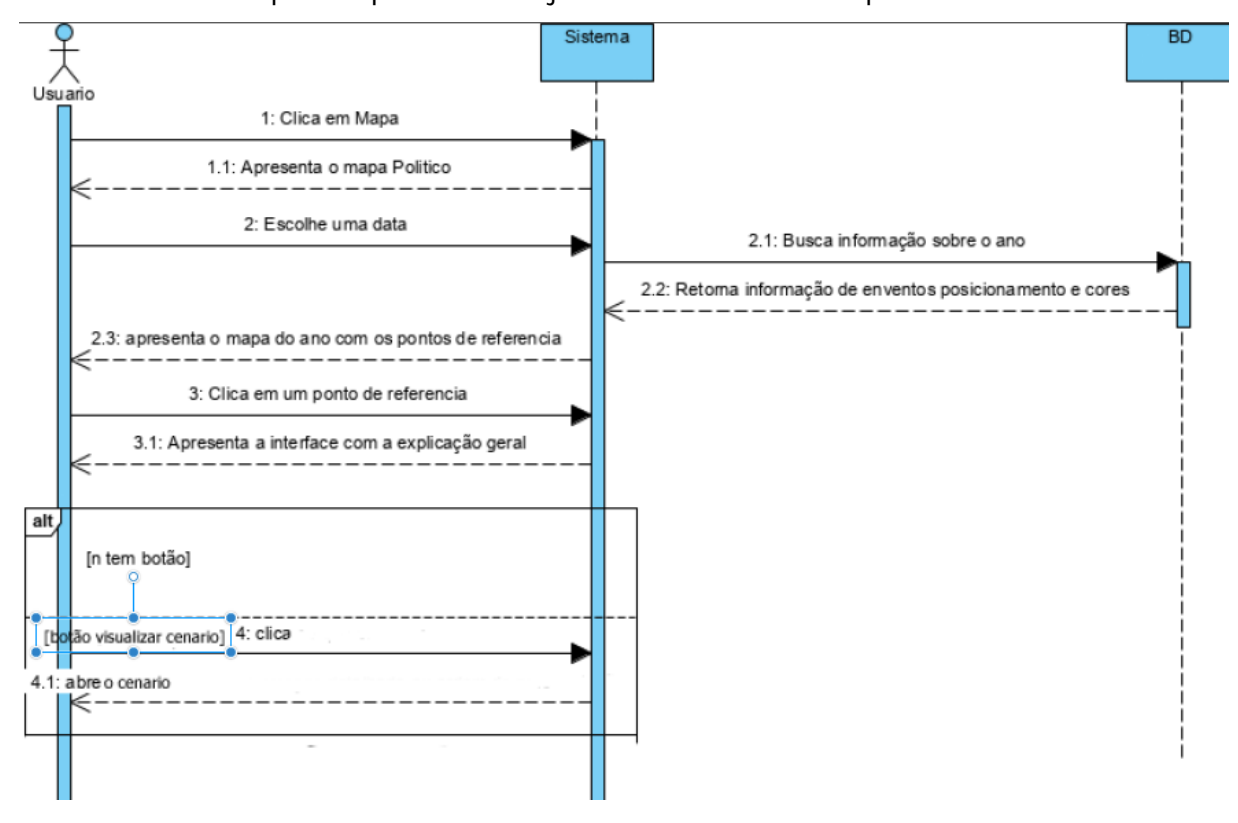

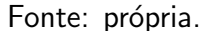

Figura 8 - Diagrama de sequencia cenário

Alguns dos botoes citados nos eventos específicos abrem uma modelo de interface diferente,

ele abre cenários construídos em 3d, contendo estruturas que buscam simular um certo ambiente, que pode ser navegado com o mause ou com as letras "WASD", dar zoom com o Z e diminuir o zoom com o X além de rotacionar com o "Q"e o "E", permitindo uma visualização mais clara do que frequentemente e visto apenas em imagens estáticas.

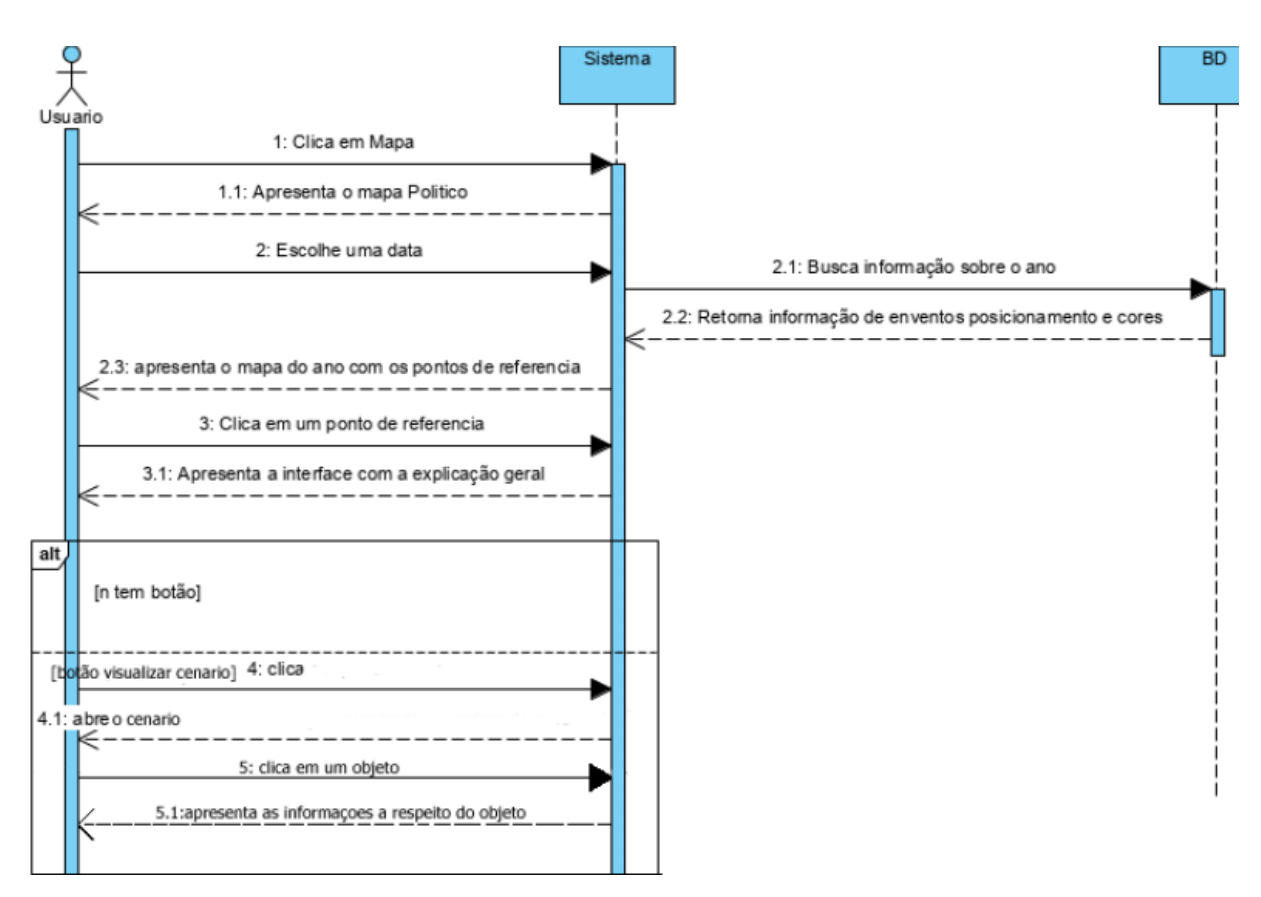

Fonte: própria.

Figura 9 - Diagrama de sequencia cenário nível 2

Mas de forma semelhante a apresentação das informações avançadas, apenas as estruturas sem uma explicação para elas, pode acabar prejudicando os alunos, mas deixar imensos textos a mostra também acaba sendo muitas vezes desagradável, para isso os textos ficam ocultos aguardando o gatilho necessário para os revelar, no caso dos cenários e clicar em algum objeto que seja relevante naquela cena, esses objetos possuem gatilhos próprios que ao serem ativados mostram na parte inferior da tela um pequeno retângulo, que uma vez clicado abre uma aba logo a cima do retângulo com as informações escritas de forma resumida a respeito

do dito objeto, alguma dessas abas possuem botoes que podem se acessadas.

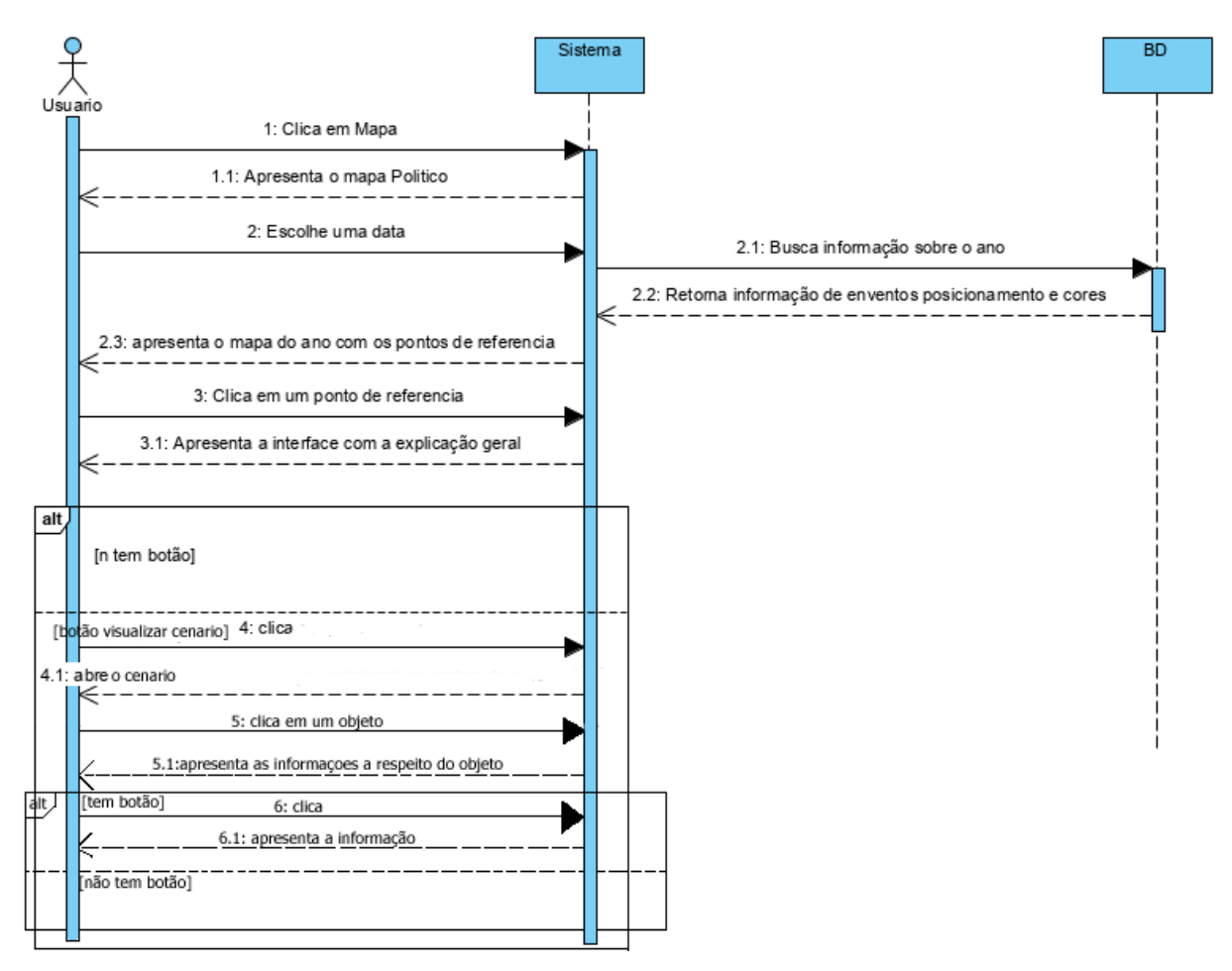

Fonte: própria.

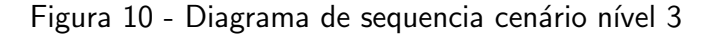

o nível 3 das informações do cenário e o ultimo nível acessível da informações, o seu estado mais detalhado que software possuem, a respeito daquele tipo de estrutura naquele período, pode conter textos, imagens tanto interativas ou não.

#### <span id="page-31-0"></span>4 RESULTADOS

Ao fim do trabalho se alcançou um sistema eficiente e dinâmico com diversas funcionalidades prontas contendo todas as estruturas necessárias para possível expansão dos conteúdos abordados e graças ao sistema de pacotes viabilizando alterações da forma que se estrutura as informações apresentadas para serem refinadas com o passar do tempo.

Segue a um conjunto de imagens dos primeiros resultados do software cada uma descrevendo suas funções e trabalhos.

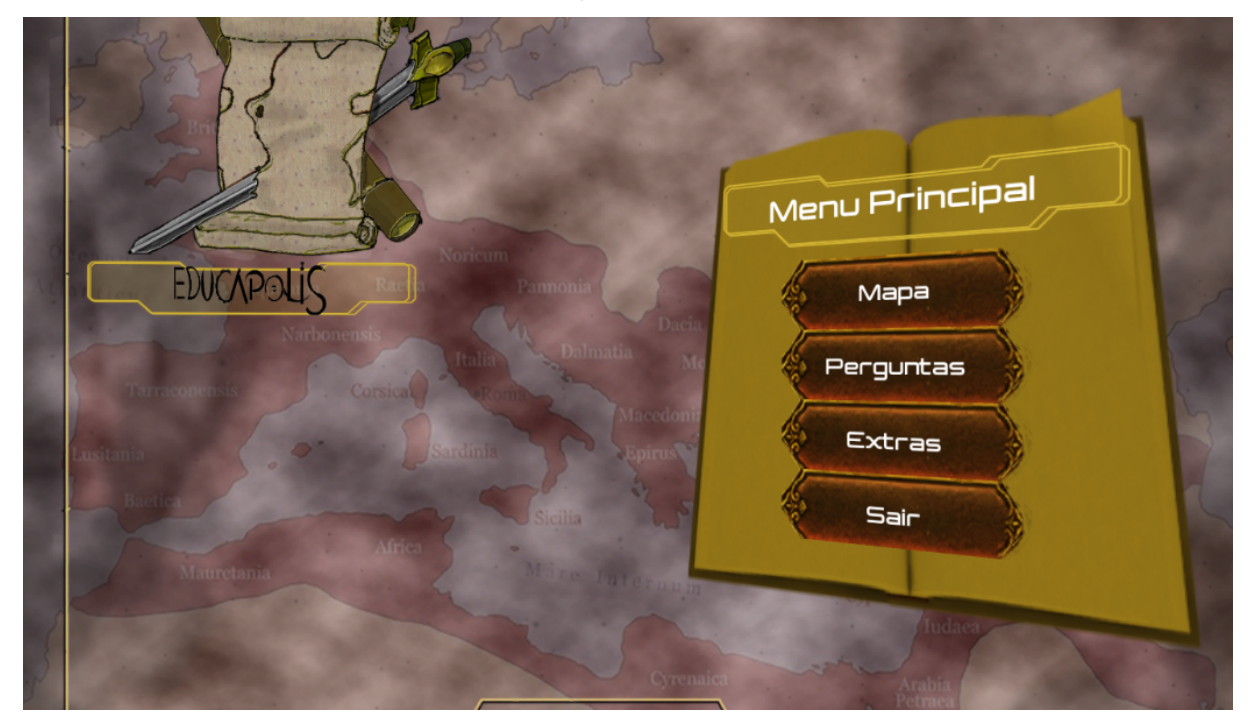

Fonte: própria.

O menu inicial e a primeira interface que o usuário encontra ao abrir a sistema, através dele e possível acessar todas as áreas de relevância do sistema, o mapa que carrega o mapa dinâmico do sistema, as perguntas que abrem a interface que contem o sistema de perguntas que o usuário pode usar par testar seus conhecimentos, Os extras acessam a segunda parte do menu inicial no que se encontra na segunda figura

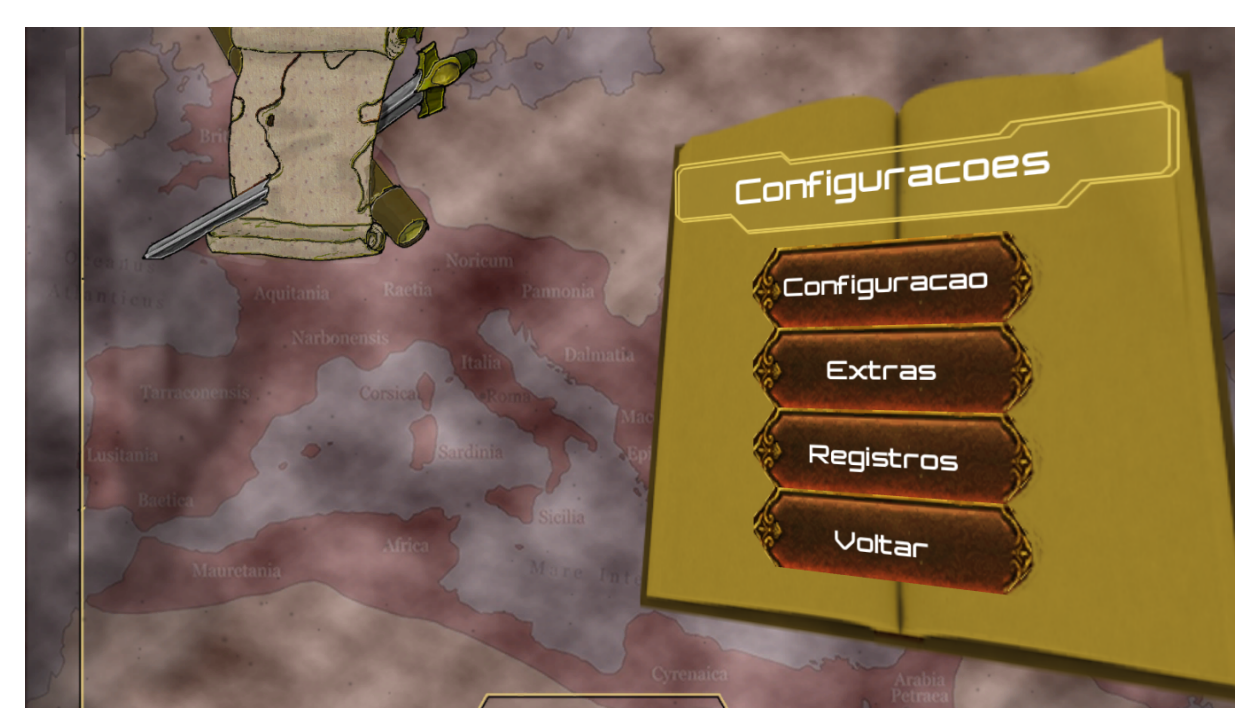

Fonte: própria.

Quando o usuário clica em extra abre a segunda parte do menu onde esta contido os créditos, lugar onde fica anotado o nome dos envolvidos no desenvolvimento, os registros, que mantém informações especificas e as configurações onde consegue controlar os sons, as imagens e os atalhos do software.

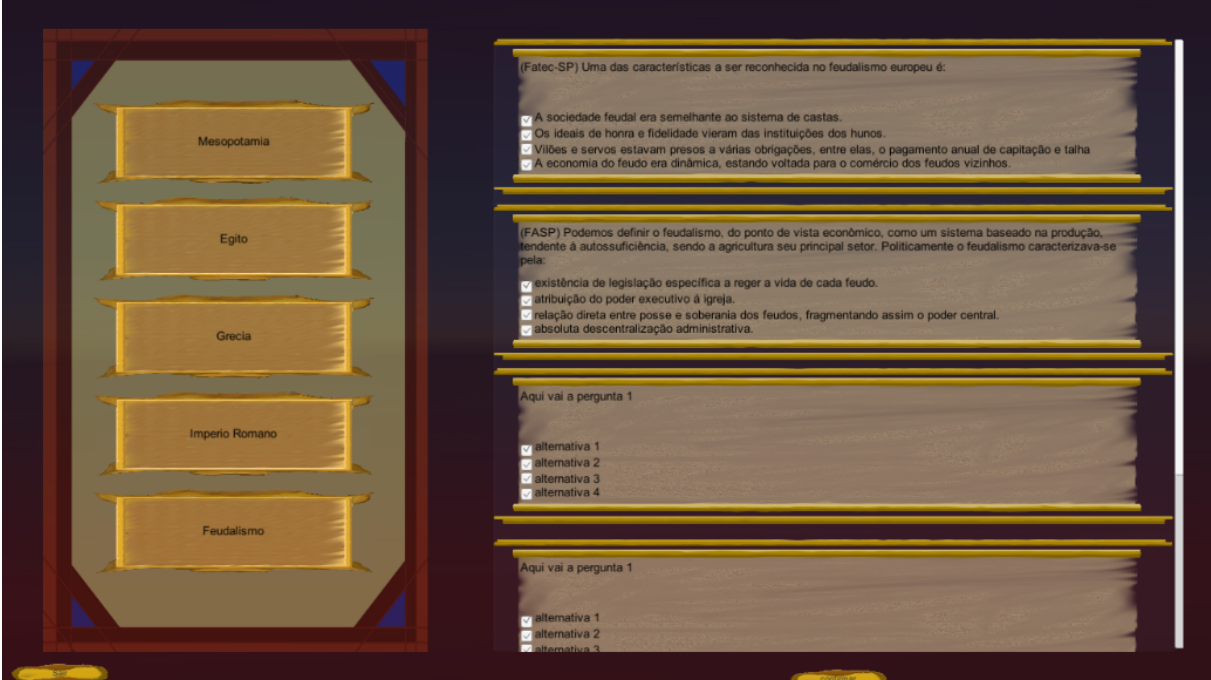

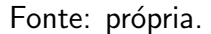

As perguntas tem o proposito de oferecer aos usuários a possibilidade de realizarem uma auto avaliação apos escolher um assunto e responder as questões ira ficar sabendo onde esta com maior dificuldade e assim se focar nesses pontos, do mesmo jeito podem usar para checar se o

aprendizado foi atingindo, e como as questões veem do banco de dados elas irão variar apesar de se manter no mesmo assunto.

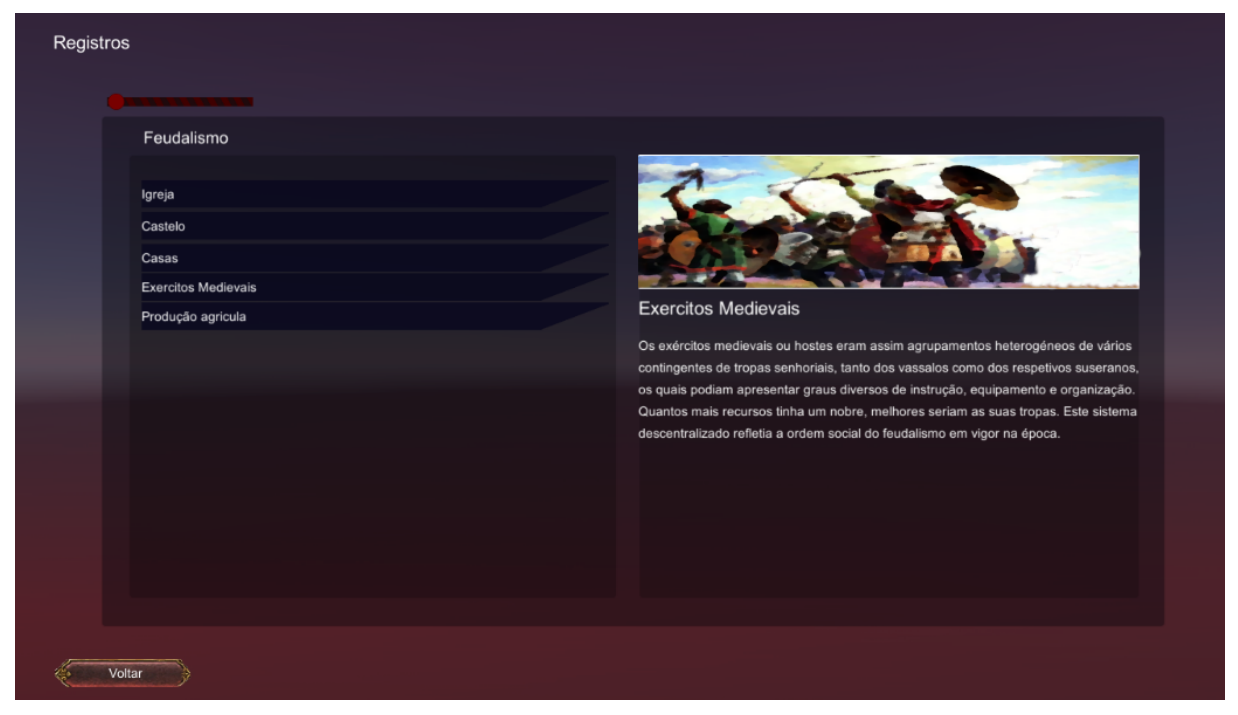

Fonte: própria.

Os registros tem a função de ser um acesso rápido as informações do software, onde se consegue ler a respeito de alguma informação diretamente sem a necessidade de passar por todas etapas ate chegar naquela informação, porem para facilitar essa informação muitos dos mecanismos de apoio

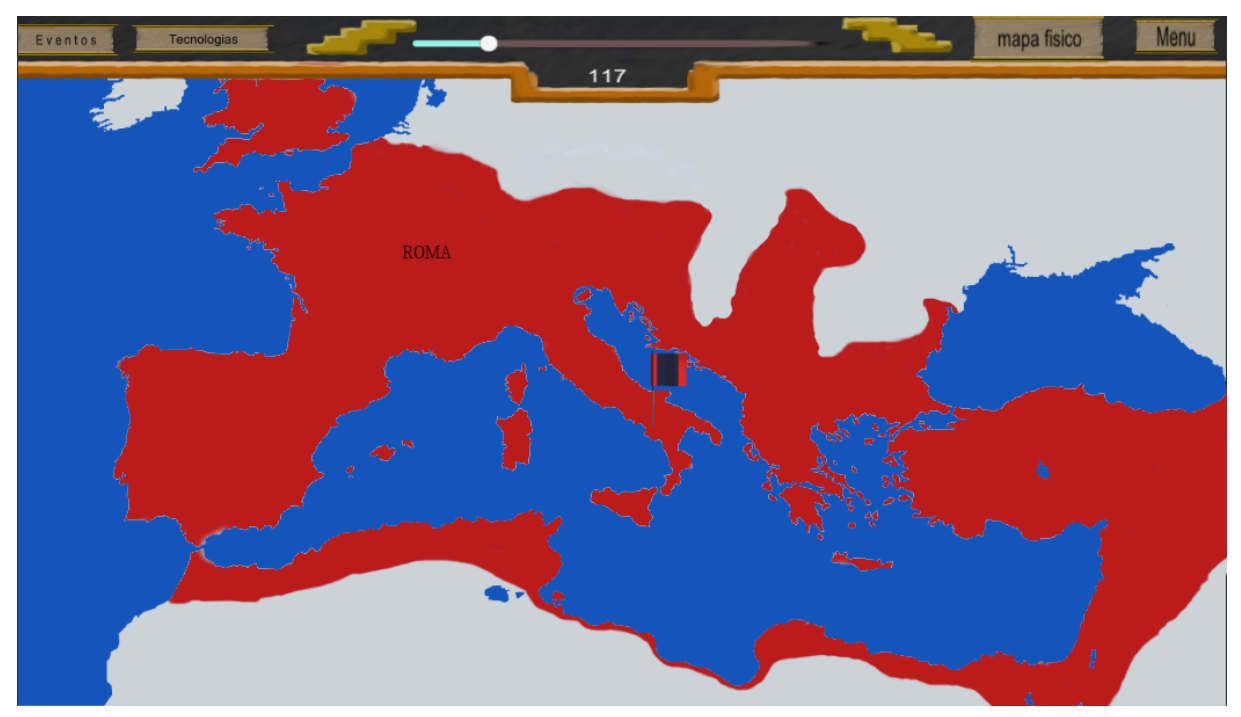

Fonte: própria.

O mapa e a forma principal de navegar entre os eventos contidos no software, servindo tanto

para navegação ao auxiliar na compreensão do espaço tempo histórico, onde cada data escolhida traz o mapa aproximado daquele período, semelhante ao programa geacron $\odot$ que pode ser acessado pelo link: http://geacron.com/home-en/, onde se mantém a ideia base de ser um mapa dinâmico e interativo, porem ao contrario do geacron $\odot$ que o proposito e esse, no software desenvolvido ele serve como apoio para navegação.

Através do mapa que as informações mais gerais a respeitos de assuntos variados são acessados pelos usuários, e através deles acessar assuntos mais específicos e detalhados distribuídos de formas variadas para melhor compreensão dos usuários.

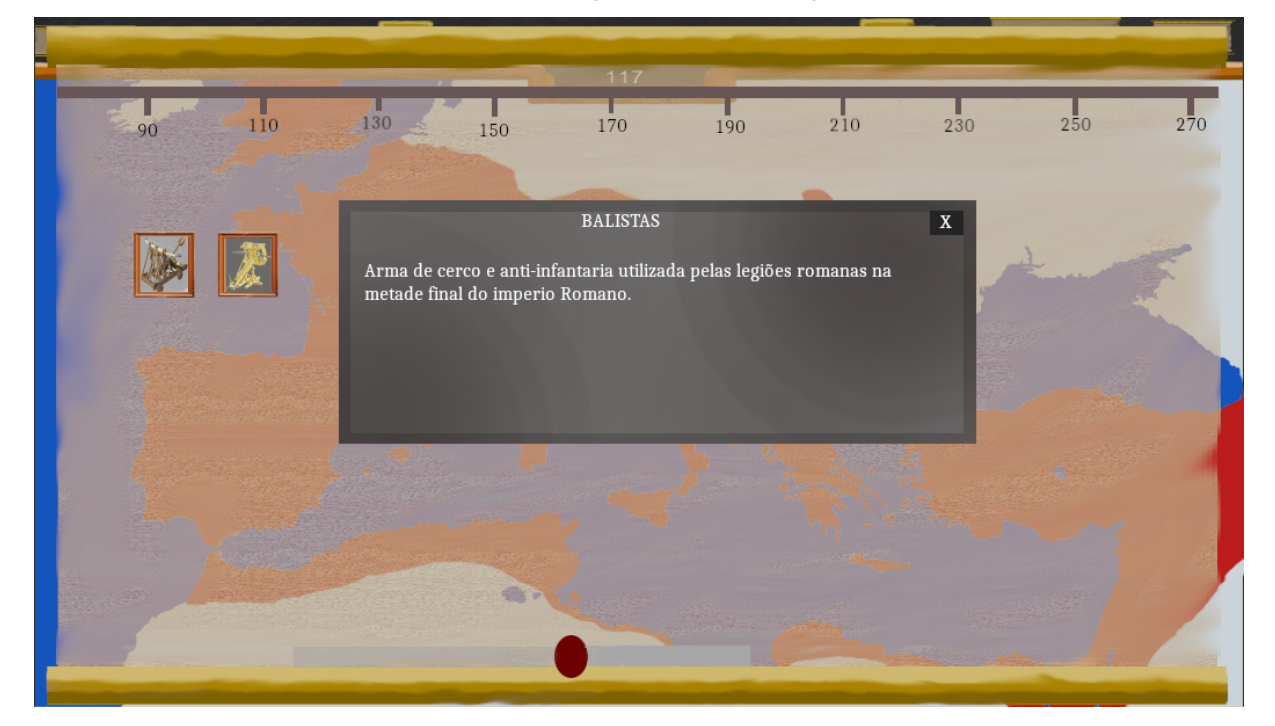

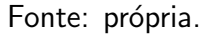

A aba de tecnologias e uma aba que pode ser acessada na parte superior da interface do mapa onde permite ao usuário observar a arvore tecnológica do período estudado, com informações das tecnologias daquela época, cada tecnologia possui uma descrição própria, para assim permitir ao usuário poder visualizar algumas das principais contribuições tecnológicas da época a sociedade.

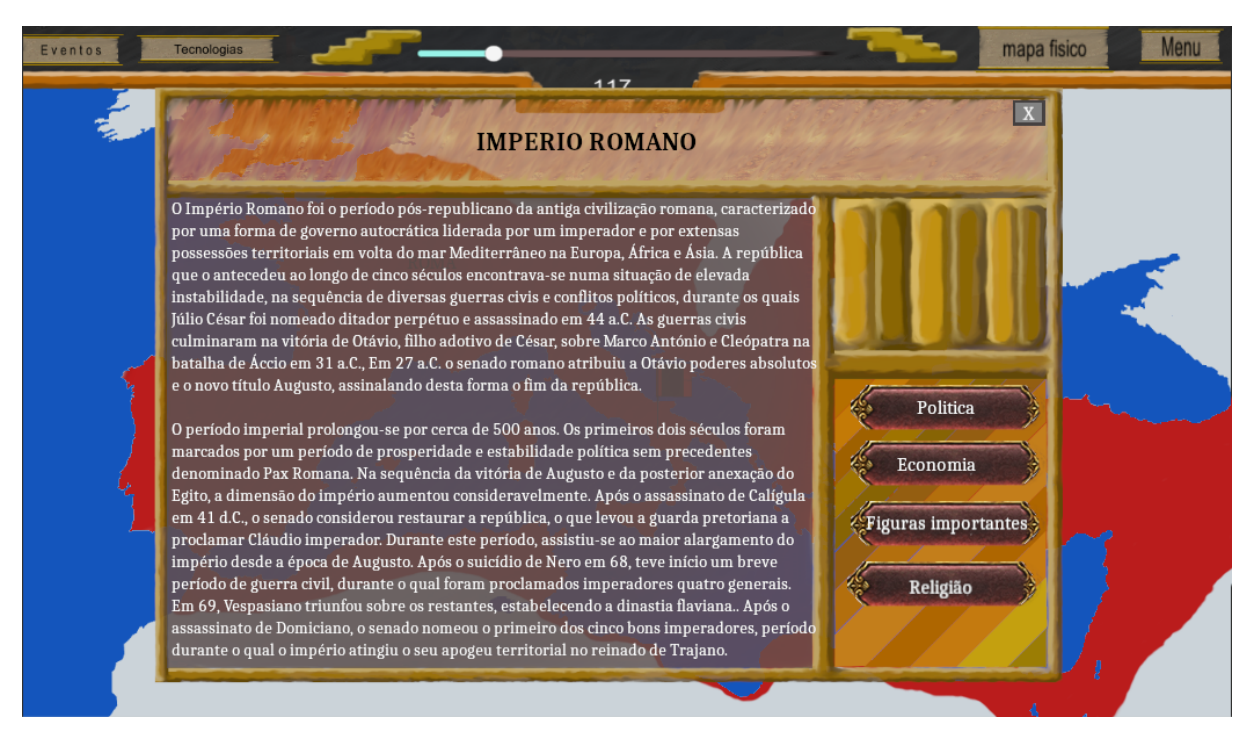

Fonte: própria.

Os eventos são acontecimentos históricos significativos e marcantes, eles ficam representados no mapa com símbolos variados, cada evento contem ao ser clicado uma explicação geral do assunto, além de conter botoes que podem acessar informações mais especificas daquele evento em especifico, permitindo que um aluno consiga uma explicação rápida e superficial a respeito de um determinado assunto, e se desejar possa acessar níveis de informações ais detalhadas a respeito do mesmo.

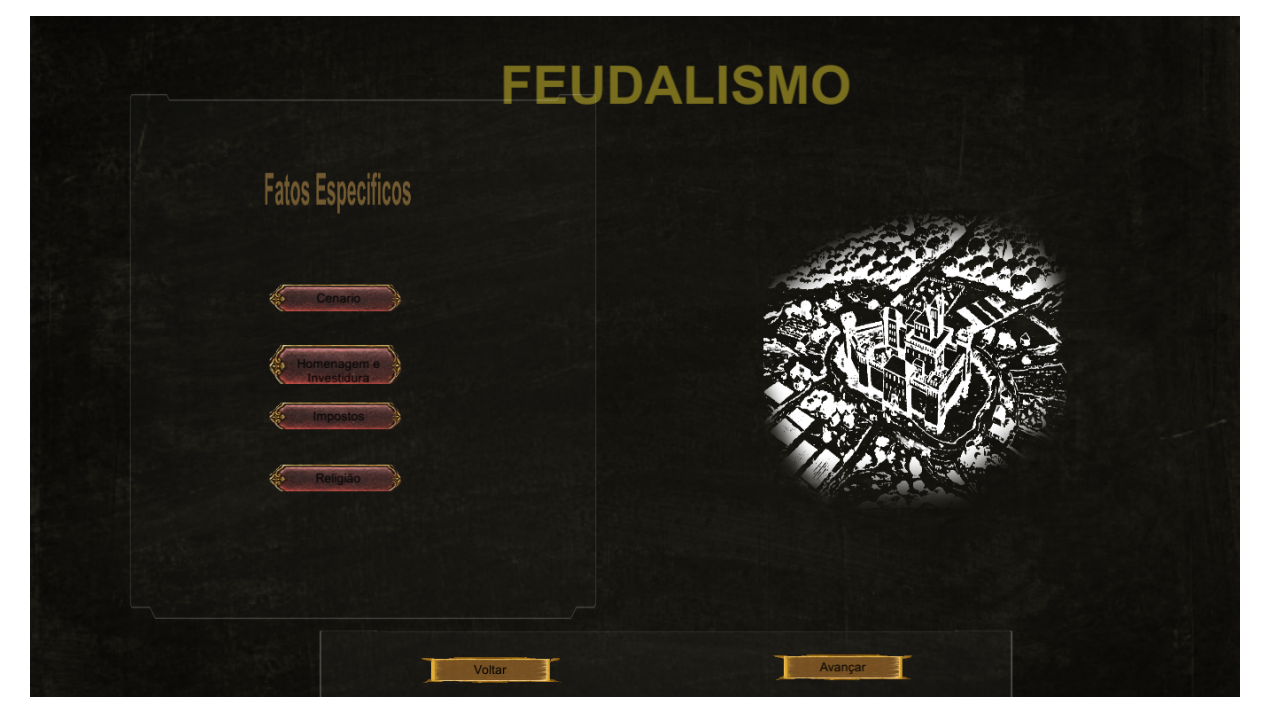

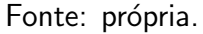

Ao se escolher algum dos eventos os botoes contidos levam o usuário a áreas especificas a

respeito do assunto desejado no exemplo mostrado e sobre a idade media, mais especificamente o feudalismo.

As partes dos eventos que são em 2D onde a apenas imagens e textos, tem a opção de realizar demarcações como se fosse um pincel digital para fazer anotações rápidas extras onde cada uma das "paginas" mantém as próprias anotações realizadas que duram enquanto o aplicativo estiver aberto, podendo ser realizadas com um mause ou com o uso de uma lousa digital.

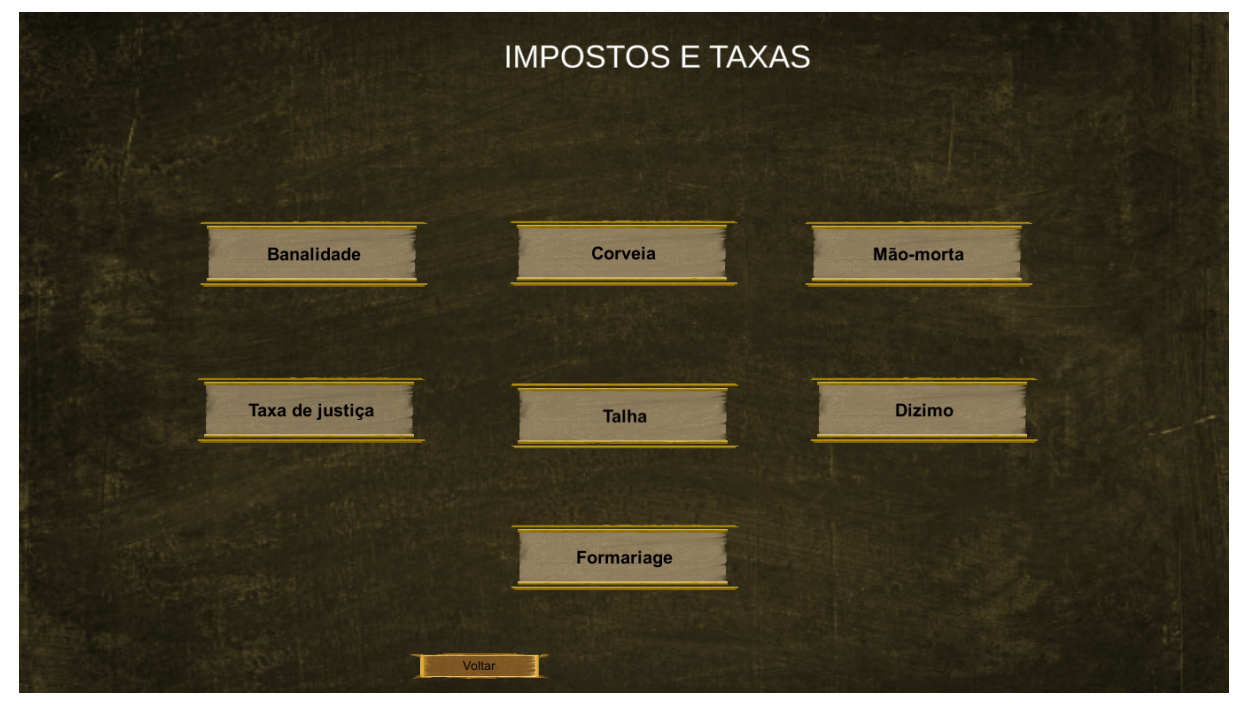

Fonte: própria.

Os eventos possuem conjuntos variados de interfaces cada uma pensada em como entregar a informação de acordo com o ambiente e objetivo esperado, sempre buscando trazer um ambiente visual.

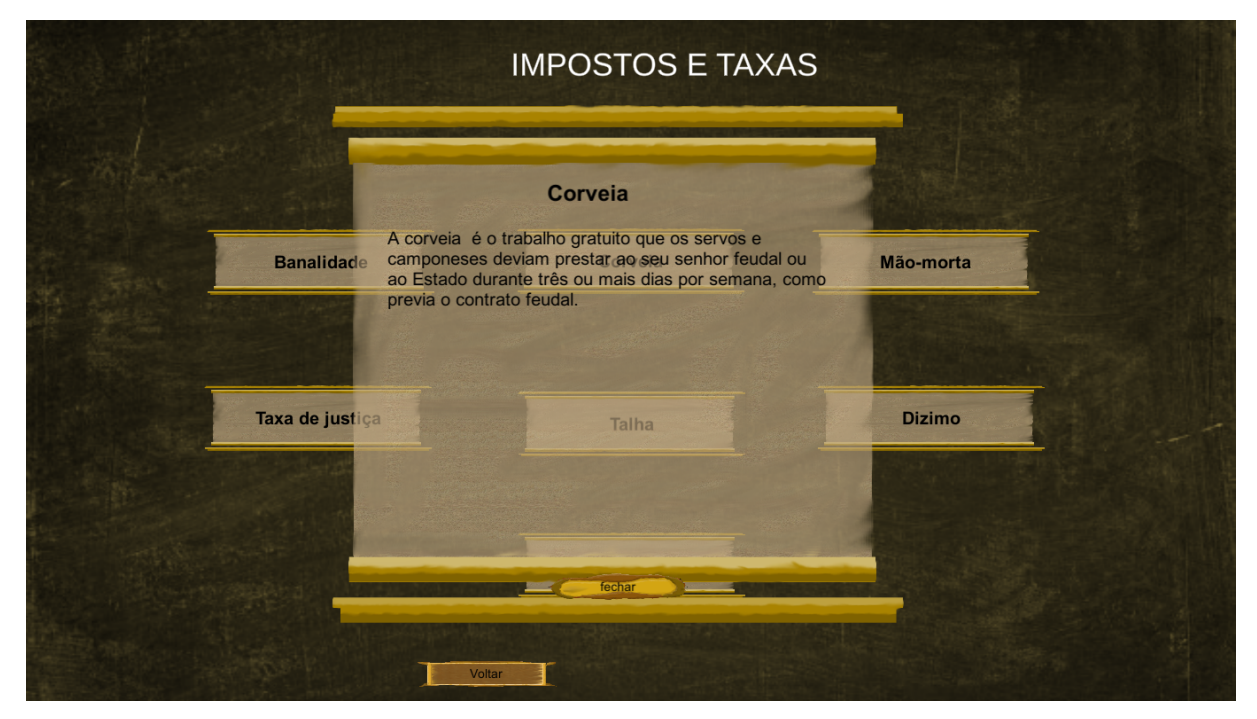

Fonte: própria.

Além do ambiente visual, também possui as descrições a respeito dos temas abordados em cada interface, permitindo uma revisão rápida ao passar os olhos por cima das imagens e poucas palavras chaves como também possuem a estrutura para se estudar o conteúdo sem nenhum conhecimento prévio aprofundado.

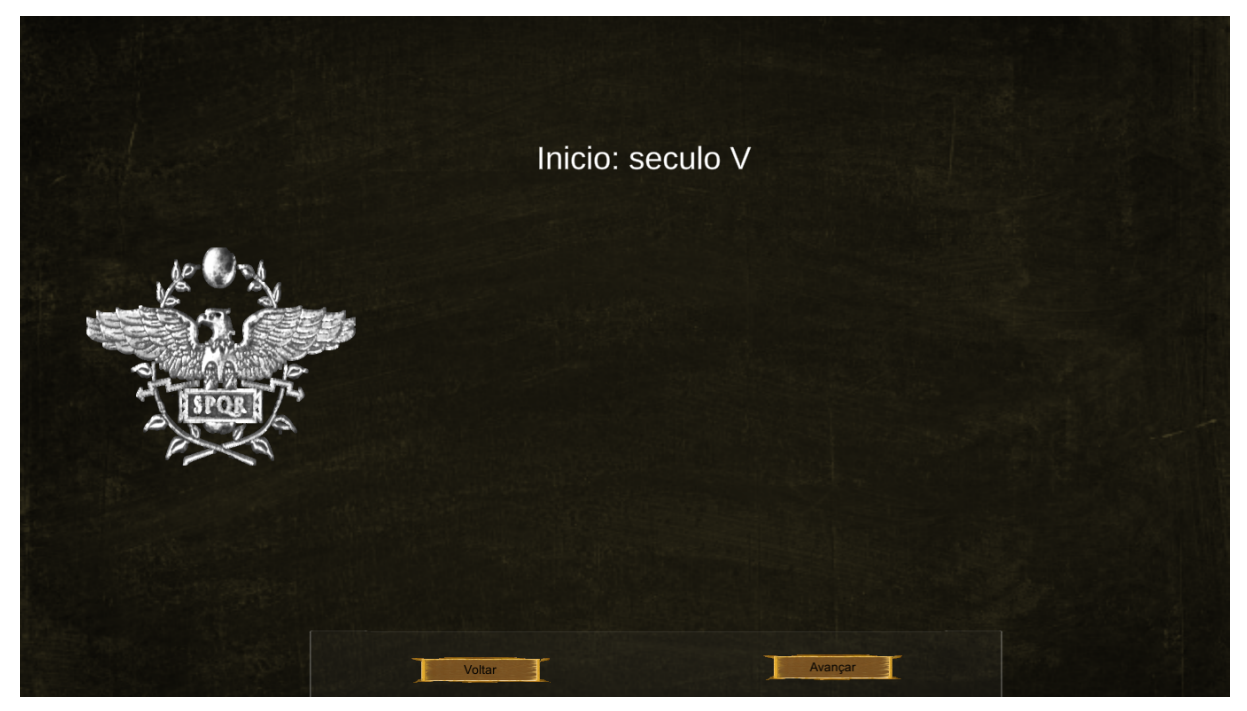

Fonte: própria.

Frequentemente os eventos possuem uma ordem de acontecimentos que levaram a ele ser marcante na historia, e essas características são trazidas a tona de diversas maneias,tanto por ofertar as informações em separado, como por entregar vários oco ridos em ordem para a

compreens˜ao do evento, como pelo uso de interfaces tridimensionais.

Os eventos possuem tanto uma parte visual compostas por imagens como uma explicação escrita, valendo ressaltar que a parte escrita em sua maioria e mantida oculta dos usuários que não queiram a ver, mas ao se clicar em qualquer imagem vai revelar o conteúdo escrito relacionado ao assunto, isso e feito para que as imagens possam ser usadas durante as aulas pelos professores para explicarem o conteúdo, e os alunos podem estudar o conteúdo primeiramente lendo os textos e posteriormente ao precisarem revisar poderem o fazer apenas observando as imagens.

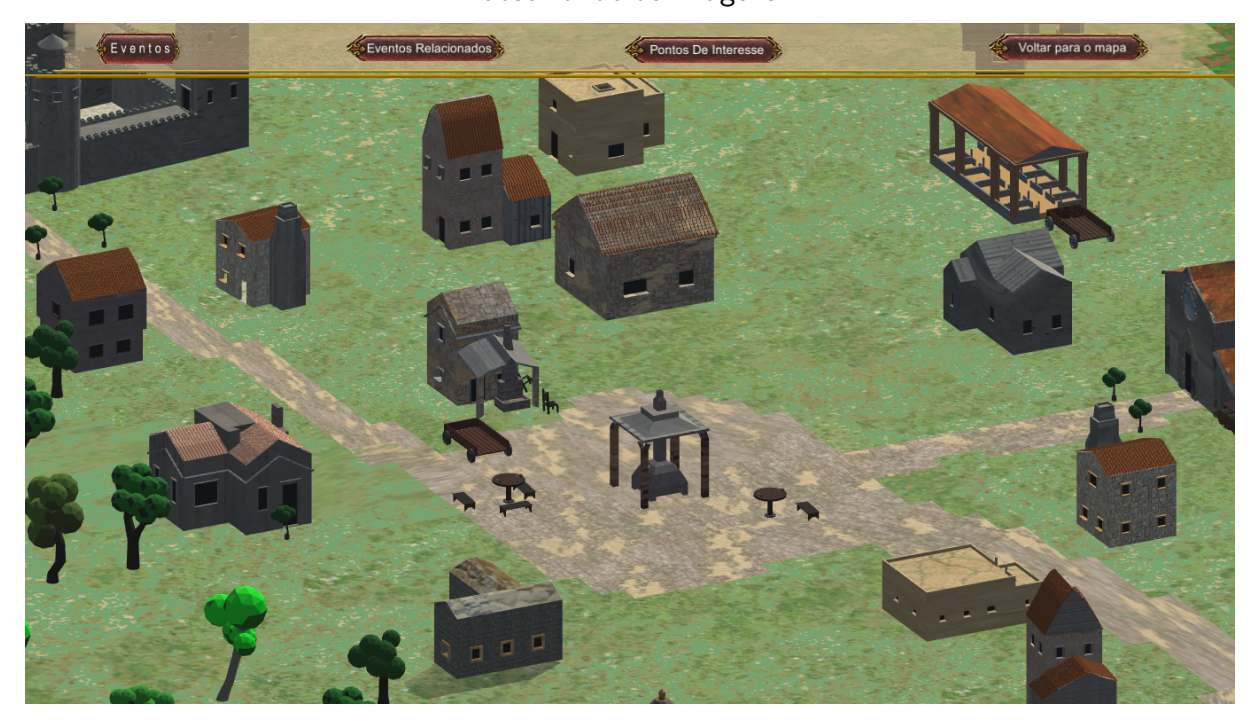

Fonte: própria.

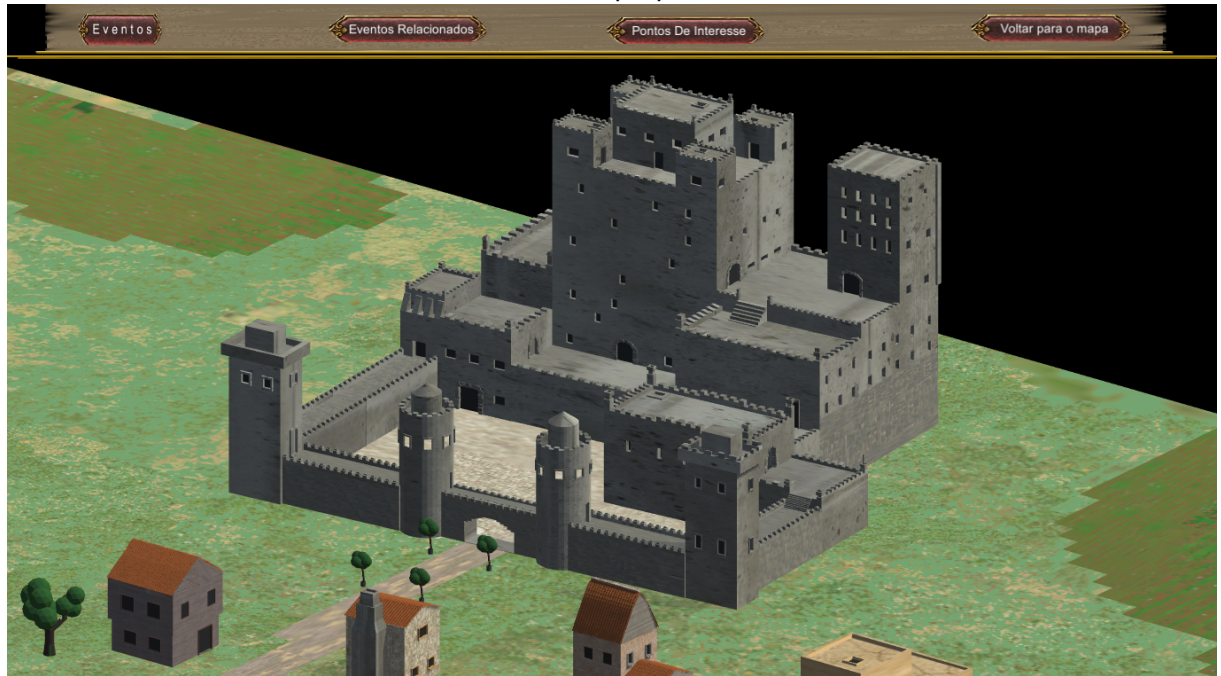

Fonte: própria.

Os cenários e onde se pode encontrar tanto um ambiente interativo representando um ambiente especifico como ser a porta de acesso a informações detalhadas a respeito do ambiente retratado.

Em diversos aspectos e semelhante aos imagens 2d do respeitos dos eventos, mas graças ao uso dinâmico de navegação pelo cenário que permite aproximar e afastar a câmera, navegar e rotacionar a visão oferece uma maior liberdade e imersão no assunto.

Permite aos alunos observarem ambiente que em um livro veem apenas um imagem de forma mais dinâmica e clara onde eles podem navegar pelos lugares e se concentrarem es aspectos específicos a sua vontade, feito que seria necessário diversas ilustrações para conseguir realizar em um livro,

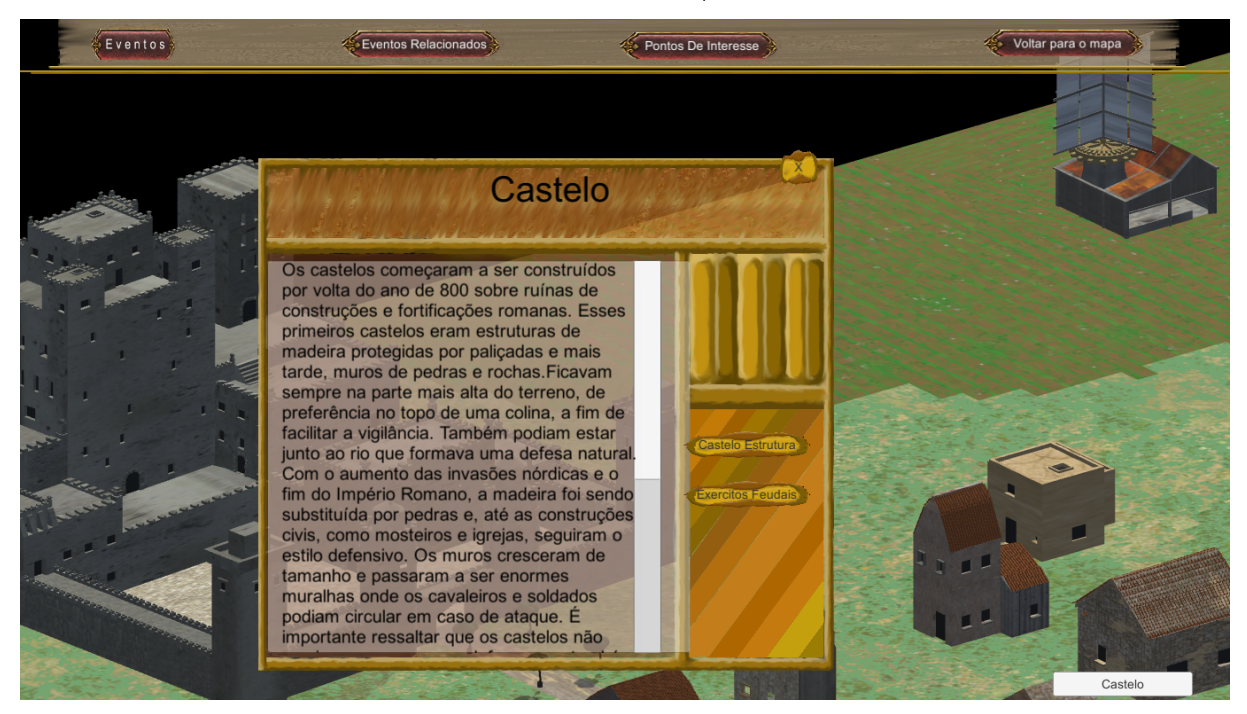

Fonte: própria.

Em cada cenário esta contido informações aprofundadas a respeito daquele ambiente, ele pode ser encontrado em objetos ou sinais localizados no cenário que permite um aprofundamento a respeito daquele evento mais detalhado, para caso o usuário deseje ter conhecimento de informações do motivo daquelas estruturas estarem la, e sua importância ao período.

#### <span id="page-40-0"></span>5 CONCLUSÃO

Podemos concluir que aumenta a frequência que o assunto tecnologia e educação vem sido posto em pauta em diversos níveis da sociedade, e que diversos projetos vem realizando testes a respeito do efeito dessa união, além de ser possível a utilização de tecnologias para o desenvolvimento de sistemas para o ensino que possam ser utilizados pelos professores nas aulas.

A uma necessidade de unir a tecnologia ao ensino nas escolas de forma que seja vantajosa a todos, permitindo que os professores venham a ter mais ferramentas para auxiliarem no ensino e poderem atingir um potencial a mais, enquanto já acostumam os alunos a verem a tecnologia n˜ao apenas com o proposito de lazer mas sim como uma ferramenta que pode ter muitas mais utilidades, inclusive como forma de estudo e conhecimento.

Se tinha por objetivo principal a construção de um software com um ambiente computacional de objetos de aprendizagem para auxilio no ensino e aprendizagem de História, que foi atingido com o uso de imagens textos e estruturas em 3d incentivando o aprendizado de diversas formas distintas

Foi levantado um estudo bibliográfico sobre software educacionais e objetos de aprendizagem, existente tanto para uso próprio da educação quanto em jogos para ver o que e como chamavam atenção e suas funcionalidades, e em que deixavam a desejar quando fosse voltado apenas a educação

Além de se realizar uma pesquisa de Interação ser humano computador, para buscar formas de facilitar a interação com o programa, sendo nessa etapa que as lousas digitais foram incluídas no projeto, como uma forma de interação que permite aos professores estarem na frente da turma em vez do computador, e ainda usar as ferramentas e vantagens oferecidas pela tecnologia.

Sobre o conteúdo foi abordado assuntos semelhantes para não sair totalmente do assunto sendo o império romano e o feudalismo os principais pontos abordados, sendo organizar os dados e os conteúdos disponibilizados no software para possibilitar o melhor uso pelos professores e alunos, respeitando a veracidade dos fatos históricos buscando em diversas fontes secundarias como sites variados e de fonte primarias livros usados no ensino médio das escolas brasileiras;

Ao fim das pesquisas foi analisada as principais metodologias de ensino utilizadas atualmente, para potencializar a forma de exposição do conteúdo, e as estruturas das escolas de algumas escolas do sudoeste do parana;

A utilização dos softwares de desenvolvimento foram bastante eficientes com principal foco ao

Unity $\widehat{C}$ e ao Blender $\widehat{C}$ sem duvida vitais para a conclusão do protótipo, onde o blender $\widehat{c}$ conseguiu suprir todas as necessidades em ralação a estruturas e pinturas em 3D, Além de possuir diversas outras características que podem vir a serrem adicionadas no futuro ao protótipo, e o Unity $\odot$ que não possuiu nenhuma restrição em relação as capacidades de se construir o programa na engine que suportou facilmente o sistema planejado.

E em sua conclusão foi montado um sistema de avaliação a respeito dos conteúdos contidos no software, para que os alunos possam validar seus conhecimentos, e saberes realizando uma autoavaliação pre e pós estudo se desejarem para não adquirirem facilmente noções de já saberem o conteúdo sem realmente o saberem.

#### <span id="page-42-0"></span>6 TRABALHOS FUTUROS

Para trabalhos futuros já foi montado previamente a estrutura base necessária para criação e fixação de novos conteúdos ao software além de facilidade para atualizar os atuais com scripts prontos para maioria das situações que podem se encontrar. Entre as possíveis expansões e "pontas soltas"deixadas no projeto e protótipo incluem mas não se resumem a expansão dos

conteúdos abordados, incluindo tanto assuntos internos da historias como assuntos multidisciplinares, uma atualização constante dos aspectos visuais e técnicos do projeto, a construção de um soundround mais detalhada para o software, com zonas dentro de cada ambiente em vez de um som geral em cada um cenário, a adição da parte interna de diversas estruturas para melhor exemplificar certos consumes e tradições que foram mudando no decorrer das eras, realizar um trabalho bibliográfico mais rico a respeito dos conteúdos tanto futuros quanto os já abordados o software, para resguardar a confiabilidade e do que e apresentado, estudar possíveis adições de ferramentas externas para auxilio e aperfeiçoar a integração das tecnologias disponíveis, como a lousa digital.

O sistema e feito voltado para permitir a anexação de novos assuntos ao mapa pelo sistema de módulos onde cada modulo e em essência separado dos outros e enquanto um pode acessar o outro eles não interferem realmente entre si permitindo a substituição dos mesmo e adição de novos ao sistema, assim tornando viável o acrescento de novas informações ao software.

A uma ausência de animações no software para ele atingir maior potencial, enquanto nas estruturas 2d a algumas esparçais a quase inexistente nas 3d, porem os sistemas utilizados para a criação do software permitem a exportação das animações, sendo essas deixadas para serem adicionadas em versões futuras do sistema.

Além da realização de pesquisa envolvendo a aplicação da ferramenta no ambiente proposto no projeto, e analisar os resultados, tanto nas notas como na vis˜ao dos professores e alunos em relação as novas tecnologias e seus possíveis impactos na sala de aula em médio e longo prazo.

Em sua versão atual a uma ausência de línguas alternativa além da nativa "Português-Brasil"e poucas versões para monitores de tamanho diferente prejudicando significativamente vários grupos de usuários

# <span id="page-42-1"></span>6.1 LIMITAÇÕES

O sistema contem diversas Limitações inevitáveis para a areá tecnológica, a necessidade de uma infraestrutura básica para ser realizado o ensino de forma proveitosa com o software.

O uso de ao menos um computador e projetor para o professor realizar uma aula expositiva, ou de diversos computadores para uma atividade pratica por parte dos alunos, sendo os mesmo

capazes de executar o software.

O domínio sobre a tecnologia, e diretamente sobre o software, para conseguir realizar as aulas com a dinamicidade esperada, para conseguir atingir o objetivo de melhorar as formas de ensino, onde existe uma curva de aprendizado entre o simples usar e dominar a ferramenta para ser funcional em salas de aula.

### **REFERÊNCIAS**

<span id="page-44-1"></span><span id="page-44-0"></span>DINIZ, Sirley Nogueira de Faria. O uso das novas tecnologias em sala de aula. 2001. Citado na página [10.](#page-10-1)

<span id="page-44-8"></span>FONSECA, Gizelle Lila. Modelagem tridimensional em ambiente virtual - uma analise explora-tória utilizando a ferramenta google sketchup. 2008. Citado na página [15.](#page-15-1)

<span id="page-44-14"></span>FRANCISCO, Julaine Guimarâes Gonçalves. A autoavaliação como ferramenta de avaliação formativa no processo de ensino e aprendizagem. 2013. Citado na página [17.](#page-17-1)

<span id="page-44-9"></span>GARDNER, Howard. Inteligências Múltiplas: A Teoria na Prática. Porto Alegre: Penso, 1995. Citado na página [15.](#page-15-1)

<span id="page-44-15"></span>HELIO, Engholm Júnior. Engenharia de Software na prática. São Paulo: Novatec, 2011. Citado na página [19.](#page-19-1)

<span id="page-44-10"></span>HERCULANO, Silvia Helena. A importÂncia da mÚsica no contexto escolar. 2009. Citado na página [16.](#page-16-2)

<span id="page-44-13"></span>LAIA, STEFANNE SOUZA. O poder das imagens didÁticas na construÇÃo do saber no ensino de ciÊncias. 2016. Citado na página [17.](#page-17-1)

<span id="page-44-7"></span>MARCHINI, Carmeligia. Elo entre os ambientes dimensionais e sua percepção espacial através de materiais manipuláveis. 2009. Citado na página [15.](#page-15-1)

<span id="page-44-6"></span>MARTINS, José do Prado. Didática Geral: fundamentos, planejamento, metodologia, avaliação. São Paulo: Atlas, 1985. Citado na página [14.](#page-14-1)

<span id="page-44-4"></span>NERICI, Imideo G. Didática: uma introdução. São Paulo: Atlas, 1983. Citado na página [14.](#page-14-1)

<span id="page-44-3"></span>PAPERT, Seymour. Logo: Computadores e Educação. São Paulo: Brasiliense, 1985. Citado na página [14.](#page-14-1)

<span id="page-44-11"></span>PEREIRA, Ivan Nunes. A importância da musica na formação do individuo: Uma reflexão sobre os obstáculos da difusão da educação musical no espaço escolar. 2014. Citado na página [16.](#page-16-2)

<span id="page-44-12"></span>SILVA ALENCAR, José de Caldas Simões Francisco Marciano. A imagem como mEtodo de ensino aprendizagem no ensino de geografia. 2015. Citado 2 vezes nas páginas [16](#page-16-2) e [17.](#page-17-1)

<span id="page-44-2"></span>SILVA, Renildo Franco: Emilce Sena Correa, Novas tecnologias e educação: A evolução do processo de ensino e aprendizagem na sociedade contemporânea. 2014. Citado na página [14.](#page-14-1)

<span id="page-44-16"></span>TRIGUEIRO MARILUCIA, Fregoneze Botelho. Metodologia Científica. Londrina: Educacio-nal S.A., 2014. Citado na página [20.](#page-20-1)

<span id="page-44-5"></span>VIERA, Fábia Magali Santos. Avaliação de software educativo: reflexões para uma análise criteriosa. 1999. Citado na página [14.](#page-14-1)